# **Qtile Documentation**

*Release 0.9.0*

**Aldo Cortesi**

July 08, 2015

### Contents

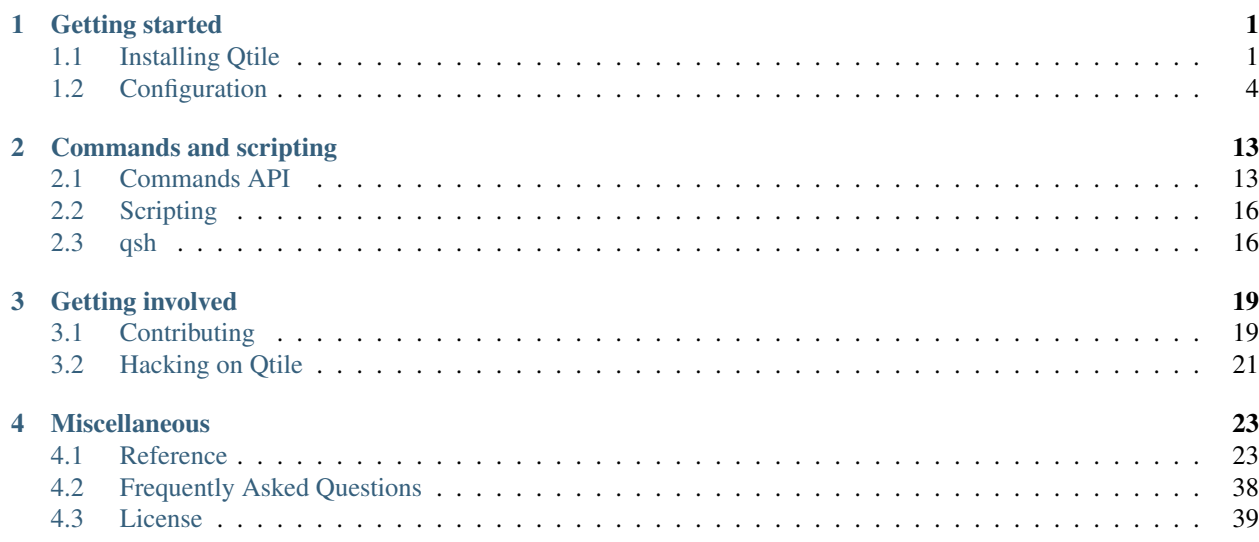

## **Getting started**

## <span id="page-4-1"></span><span id="page-4-0"></span>**1.1 Installing Qtile**

### **1.1.1 Distro Guides**

Below are the preferred installation methods for specific distros. If you are running something else, please see *[In](#page-5-0)[stalling From Source](#page-5-0)*.

### **Installing on Arch Linux**

Qtile is available on the [AUR](https://wiki.archlinux.org/index.php/AUR) as:

- [qtile-git](https://aur.archlinux.org/packages/qtile-git/) development branch of qtile.
- [qtile-python3-git](https://aur.archlinux.org/packages/qtile-python3-git/) development branch of qtile for python3.
- [qtile](https://aur.archlinux.org/packages/qtile/) stable branch(release) of qtile.

### **Using an AUR Helper**

The preferred way to install Qtile is with an [AUR helper.](http://wiki.archlinux.org/index.php/AUR_Helpers) For example, if you use [yaourt:](http://wiki.archlinux.org/index.php/Yaourt)

```
# for release
yaourt -S qtile
# or for develop
yaourt -S qtile-git
# or for develop python3
yaourt -S qtile-python3-git
```
### **Using pacman**

#### You can choose python3 or python2

```
# for python3
sudo pacman -S python pango
# or for python2
sudo pacman -S python2 pango
```
Also you need these packages from AUR:

#### For python3:

- [qtile-python3-git](https://aur.archlinux.org/packages/qtile-python3-git/)
- [python-xcffib](https://aur.archlinux.org/packages/python-xcffib/)
- [python-cairocffi](https://aur.archlinux.org/packages/python-cairocffi/)

#### For python2:

- [qtile-git](https://aur.archlinux.org/packages/qtile-git/)
- [python2-xcffib](https://aur.archlinux.org/packages/python2-xcffib/)
- [python2-cairocffi](https://aur.archlinux.org/packages/python2-cairocffi/)
- [trollius](https://aur.archlinux.org/packages/python2-trollius/)

#### **Installing AUR packages without helper**

To install these packages, download the .tar.gz's from the AUR and run the following commands for each:

```
tar -xvzf <packagename>-<vernum>.tar.gz
cd <packagename>-<vernum>
makepkg -s
sudo pacman -U <packagename>
```
Please see the Arch Wiki for more information on installing packages from the AUR:

[http://wiki.archlinux.org/index.php/AUR#Installing\\_packages](http://wiki.archlinux.org/index.php/AUR#Installing_packages)

#### **Installing on Ubuntu**

#### **PPA on Launchpad**

Packages are available for 11.10 (Oneiric Ocelot), 12.04 (Precise Pangolin), 12.10 (Quantal Quetzal), 13.04 (Raring Ringtail), 13.10 (Saucy Salamander), 14.04 (Trusty Tahr), and 14.10 (Utopic Unicorn).

```
sudo apt-add-repository ppa:tycho-s/ppa
sudo apt-get update
sudo apt-get install qtile
```
#### **Manual Installation Guides**

- [Installing Qtile on Ubuntu 11.10](http://tycho.ws/blog/2012/01/install-qtile)
- [Installing Qtile on Ubuntu 10.10](http://kirkstr.tumblr.com/post/4135470494/installing-qtile-on-ubuntu-10-10)

### <span id="page-5-0"></span>**1.1.2 Installing From Source**

First, you need to install all of Qtile's dependencies (although some are optional/not needed depending on your python version, as noted below).

#### **xcffib**

Qtile uses [xcffib](https://github.com/tych0/xcffib) as an XCB binding, which has its own instructions for building from source including building several Haskell packages, but is available from PyPi via:

sudo pip install xcffib

#### **cairocffi**

Qtile uses [cairocffi](https://pythonhosted.org/cairocffi/overview.html) with XCB support via xcffib. The latest version on PyPi has these features once xcffib is installed:

sudo pip install cairocffi

#### **asyncio/trollius**

Qtile uses the asyncio module as introduced in [PEP 3156](http://python.org/dev/peps/pep-3156/) for its event loop. Based on your Python version, there are different ways to install this:

- Python >=3.4: The [asyncio module](https://docs.python.org/3/library/asyncio.html) comes as part of the standard library, so there is nothing more to install.
- Python 3.3: This has all the infastructure needed to implement PEP 3156, but the asyncio module must be installed from the [Tulip project.](https://code.google.com/p/tulip/) This is done by calling:

sudo pip install asyncio

Alternatively, you can install trollius (see next point).

• Python 2 and  $\leq$ =3.2 (and 3.3 without asyncio): You will need to install [trollius,](http://trollius.readthedocs.org/) which backports the asyncio module functionality to work without the infastructure introduced in PEP 3156. You can install this from PyPi:

sudo pip install trollius

#### **importlib**

• Python <=2.6 you will need to install importlib from PyPi:

sudo pip install importlib

#### **dbus/gobject**

Until someone comes along and writes an asyncio-based dbus library, qtile will depend on python-dbus to interact with dbus. This means that if you want to use things like notification daemon or mpris widgets, you'll need to install python-gobject and python-dbus. Qtile will run fine without these, although it will emit a warning that some things won't work.

#### **Qtile**

With the dependencies in place, you can now install qtile:

```
git clone git://github.com/qtile/qtile.git
cd qtile
sudo python setup.py install
```
## <span id="page-7-0"></span>**1.2 Configuration**

Qtile is configured in Python. A script  $(\sim/$ .config/qtile/config.py by default) is evaluated, and a small set of configuration variables are pulled from its global namespace.

### **1.2.1 Configuration lookup order**

Qtile looks in the following places for a configuration file, in order:

- The location specified by the  $-f$  argument.
- \$XDG\_CONFIG\_HOME/qtile/config.py, if it is set
- ~/.config/qtile/config.py
- It reads the module libqtile.resources.default\_config, included by default with every Qtile installation.

### **1.2.2 Default Configuration**

The [default configuration](https://github.com/qtile/qtile/blob/develop/libqtile/resources/default_config.py) is invoked when qtile cannot find a configuration file. In addition, if qtile is restarted via qsh, qtile will load the default configuration if the config file it finds has some kind of error in it. The documentation below describes the configuration lookup process, as well as what the key bindings are in the default config.

The default config is not intended to be sutiable for all users; it's mostly just there so qtile does /something/ when fired up, and so that it doesn't crash and cause you to lose all your work if you reload a bad config.

### **Key Bindings**

The mod key for the default config is mod4, which is typically bound to the "Super" keys, which are things like the windows key and the mac control key. The basic operation is:

- mod + k or mod + j: switch windows on the current stack
- mod +  $\langle$  space>: put focus on the other pane of the stack (when in stack layout)
- mod + <tab>: switch layouts
- mod + w: close window
- mod  $+$  <ctrl>  $+$  r: restart qtile with new config
- mod  $+$   $\leq$   $\alpha$  roup name  $\geq$ : switch to that group
- mod + <shift> + <group name>: send a window to that group
- mod + <enter>: start xterm
- mod  $+$  r: start a little prompt in the bar so users can run arbitrary commands

The default config defines one screen and 8 groups, one for each letter in qweruiop. It has a basic bottom bar that includes a group box, the current window name, a little text reminder that you're using the default, a system tray, and a clock. you're using the default config.

The default configuration has several more advanced key combinations, but the above should be enough for basic usage of qtile.

### <span id="page-8-0"></span>**Mouse Bindings**

By default, holding your mod key and clicking (and holding) a window will allow you to drag it around as a floating window.

### **1.2.3 Configuration variables**

A Qtile configuration consists of a file with a bunch of variables in it, which qtile imports and then runs as a python file to derive its final configuration. The documentation below describes the most common configuration variables; more advanced configuration can be found in the [qtile-examples](https://github.com/qtile/qtile-examples) repository, which includes a number of real-world configurations that demonstrate how you can tune Qtile to your liking. (Feel free to issue a pull request to add your own configuration to the mix!)

### **Groups**

A group is a container for a bunch of windows, analogous to workspaces in other window managers. Each client window managed by the window manager belongs to exactly one group. The groups config file variable should be initialized to a list of DGroup objects.

DGroup objects provide several options for group configuration. Groups can be configured to show and hide themselves when they're not empty, spawn applications for them when they start, automatically acquire certain groups, and various other options.

class libqtile.config.**Match**(*title=None*, *wm\_class=None*, *role=None*, *wm\_type=None*, *wm\_instance\_class=None*, *net\_wm\_pid=None*)

Match for dynamic groups It can match by title, class or role.

**\_\_init\_\_**(*title=None*, *wm\_class=None*, *role=None*, *wm\_type=None*, *wm\_instance\_class=None*, *net\_wm\_pid=None*)

Match supports both regular expression objects (i.e. the result of re. compile()) or strings (match as a "include" match). If a window matches any of the things in any of the lists, it is considered a match.

#### Parameters

- **title** things to match against the title (WM\_NAME)
- **wm\_class** things to match against the second string in WM\_CLASS atom
- **role** things to match against the WM\_ROLE atom
- **wm\_type** things to match against the WM\_TYPE atom
- **wm\_instance\_class** things to match against the first string in WM\_CLASS atom
- **net\_wm\_pid** things to match against the \_NET\_WM\_PID atom (only int allowed in this rule)

class libqtile.config.**Group**(*name*, *matches=None*, *exclusive=False*, *spawn=None*, *layout=None*, *layouts=None*, *persist=True*, *init=True*, *layout\_opts=None*, *screen\_affinity=None*, *position=9223372036854775807*)

Represents a "dynamic" group. These groups can spawn apps, only allow certain Matched windows to be on them, hide when they're not in use, etc.

**\_\_init\_\_**(*name*, *matches=None*, *exclusive=False*, *spawn=None*, *layout=None*, *layouts=None*, *persist=True*, *init=True*, *layout\_opts=None*, *screen\_affinity=None*, *position=9223372036854775807*)

#### Parameters

• **name** (*string*) – the name of this group

- <span id="page-9-1"></span>• **matches** (default None) – list of Match objects whose windows will be assigned to this group
- **exclusive** (*boolean*) when other apps are started in this group, should we allow them here or not?
- **spawn** (*string*) this will be exec() d when the group is created
- **layout** (*string*) the default layout for this group (e.g. 'max' or 'stack')
- **layouts** (*list*) the group layouts list overriding global layouts
- **persist** (*boolean*) should this group stay alive with no member windows?
- **init** (*boolean*) is this group alive when qtile starts?
- **position** (*int*) group position

libqtile.dgroups.**simple\_key\_binder**(*mod*, *keynames=None*)

Bind keys to mod+group position or to the keys specified as second argument.

#### **Example**

```
from libqtile.config import Group, Match
groups = [
   Group("a"),
   Group("b"),
   Group("c", matches=[Match(wm_class=["Firefox"])]),
]
# allow mod3+1 through mod3+0 to bind to groups; if you bind your groups
# by hand in your config, you don't need to do this.
from libqtile.dgroups import simple_key_binder
dgroups_key_binder = simple_key_binder("mod3")
```
### <span id="page-9-0"></span>**Keys**

The keys variable defines Qtile's key bindings.

#### **The command.lazy object**

command.lazy is a special helper object to specify a command for later execution. This object acts like the root of the object graph, which means that we can specify a key binding command with the same syntax used to call the command through a script or through [qsh.](#page-19-1)

Example

```
from libqtile.config import Key
from libqtile.command import lazy
keys = [
    Key(
        ["mod1"], "k",
        lazy.layout.down()
    ),
    Key(
        ["mod1"], "j",
        lazy.layout.up()
```
) ]

On most systems mod1 is the Alt key - you can see which modifiers, which are enclosed in a list, map to which keys on your system by running the xmodmap command. This example binds Alt-k to the "down" command on the current layout. This command is standard on all the included layouts, and switches to the next window (where "next" is defined differently in different layouts). The matching "up" command switches to the previous window.

Modifiers include: "shift", "lock", "control", "mod1", "mod2", "mod3", "mod4", and "mod5". They can be used in combination by appending more than one modifier to the list:

```
Key(
    ["mod1", "control"], "k",
    lazy.layout.shuffle_down()
)
```
### **Lazy functions**

This is overview of the commonly used functions for the key bindings.

### General functions

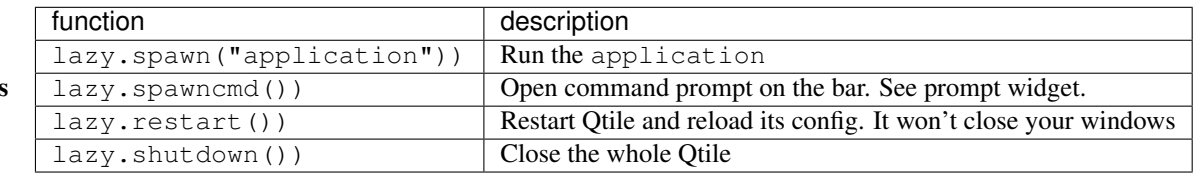

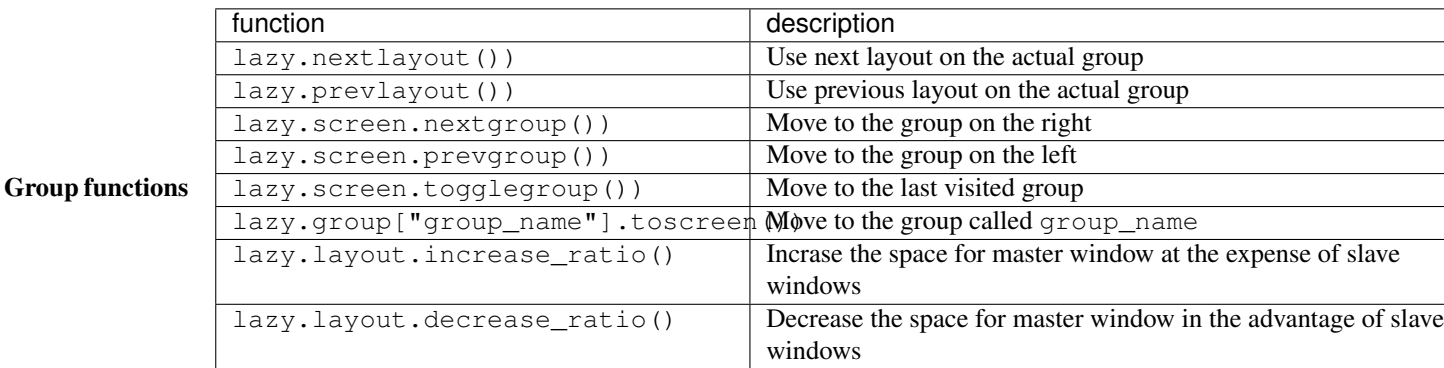

#### Window functions

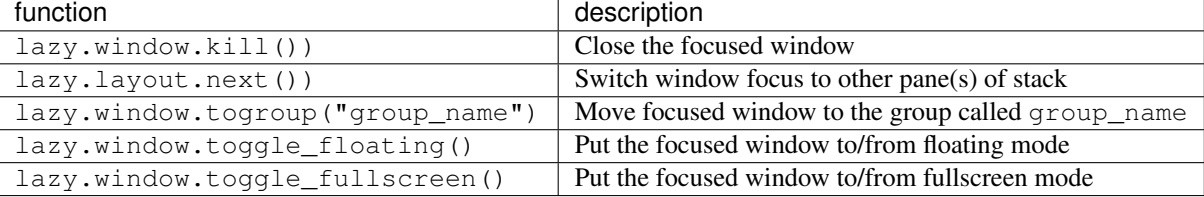

Special keys These are most commonly used special keys. For complete list please see [the code.](https://github.com/qtile/qtile/blob/develop/libqtile/xkeysyms.py) You can create bindings on them just like for the regular keys. For example Key(["mod1"], "F4", lazy.window.kill()).

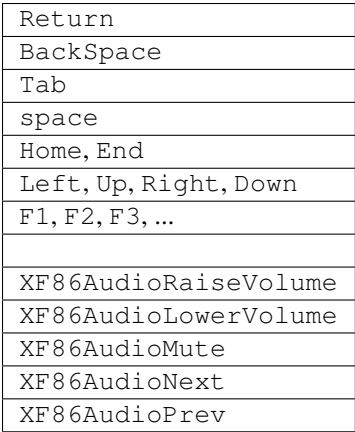

### **Layouts**

A layout is an algorithm for laying out windows in a group on your screen. Since Qtile is a tiling window manager, this usually means that we try to use space as efficiently as possible, and give the user ample commands that can be bound to keys to interact with layouts.

The layouts variable defines the list of layouts you will use with Qtile. The first layout in the list is the default. If you define more than one layout, you will probably also want to define key bindings to let you switch to the next and previous layouts.

See [Built-in Layouts](#page-28-0) for a listing of available layouts.

#### **Example**

```
from libqtile import layout
layouts = [
    layout.Max(),
    layout.Stack(stacks=2)
]
```
#### **Mouse**

The mouse config file variable defines a set of global mouse actions, and is a list of Click and Drag objects, which define what to do when a window is clicked or dragged.

#### **Example**

```
from libqtile.config import Click, Drag
mouse = [
   Drag([mod], "Button1", lazy.window.set_position_floating(),
       start=lazy.window.get_position()),
   Drag([mod], "Button3", lazy.window.set_size_floating(),
       start=lazy.window.get_size()),
    Click([mod], "Button2", lazy.window.bring_to_front())
]
```
#### **Screens**

The screens configuration variable is where the physical screens, their associated bars, and the widgets contained within the bars are defined.

See [Built-in Widgets](#page-33-0) for a listing of available widgets.

#### **Example**

Tying together screens, bars and widgets, we get something like this:

```
from libqtile.config import Screen
from libqtile import bar, widget
screens = [
   Screen(
       bottom=bar.Bar([
           widget.GroupBox(),
            widget.WindowName()
            ], 30),
        ),
    Screen(
        bottom=bar.Bar([
            widget.GroupBox(),
            widget.WindowName()
            ], 30),
        )
    ]
```
Bars support background colors and gradients, e.g. bar.Bar(..., background="#000000") will give you a black back ground (the default), while  $bar.Bar(...;$  background= $['#000000", "#FFFFFF"]$ ) will give you a background that fades from black to white.

#### **Third-party bars**

There might be some reasons to use third-party bars. For instance you can come from another window manager and you have already configured dzen2, xmobar, or something else. They definitely can be used with Qtile too. In fact, any additional configurations aren't needed. Just run the bar and qtile will adapt.

#### **Hooks**

Qtile provides a mechanism for subscribing to certain events in libqtile.hook. To subscribe to a hook in your configuration, simply decorate a function with the hook you wish to subscribe to.

See [Built-in Hooks](#page-26-2) for a listing of available hooks.

#### **Examples**

Automatic floating dialogs Let's say we wanted to automatically float all dialog windows (this code is not actually necessary; Qtile floats all dialogs by default). We would subscribe to the client\_new hook to tell us when a new window has opened and, if the type is "dialog", as can set the window to float. In our configuration file it would look something like this:

```
from libqtile import hook
@hook.subscribe.client_new
def floating_dialogs(window):
   dialog = window.window.get_wm_type() == 'dialog'
   transient = window.window.get_wm_transient_for()
    if dialog or transient:
       window.floating = True
```
A list of available hooks can be found in the [Built-in Hooks](#page-26-2) reference.

Autostart If you want to run commands or spawn some applications when Qtile starts, you'll want to look at the startup and startup\_once hooks. startup is emitted every time Qtile starts (including restarts), whereas startup\_once is only emitted on the very first startup.

Let's create a file  $\sim$ /.config/qtile/autostart.sh that will set our desktop wallpaper and start a few programs when Qtile first runs.

```
#!/bin/sh
feh --bg-scale ~/images/wallpaper.jpg &
pidgin &
dropbox start &
```
We can then subscribe to startup\_once to run this script:

```
import os
import subprocess
@hook.subscribe.startup_once
def autostart():
   home = os.path.expanduser('~')
    subprocess.call([home + '/.config/qtile/autostart.sh'])
```
### **1.2.4 Testing your configuration**

The best way to test changes to your configuration is with the provided Xephyr script. This will run Qtile with your config.py inside a nested X server and prevent your running instance of Qtile from crashing if something goes wrong.

See [Hacking Qtile](#page-24-0) for more information on using Xephyr.

## **1.2.5 Starting Qtile**

There are several ways to start Qtile. The most common way is via an entry in your X session manager's menu. The default Qtile behavior can be invoked by creating a [qtile.desktop](https://github.com/qtile/qtile/blob/master/resources/qtile.desktop) file in /usr/share/xsessions.

A second way to start Qtile is a custom X session. This way allows you to invoke Qtile with custom arguments, and also allows you to do any setup you want (e.g. special keyboard bindings like mapping caps lock to control, setting your desktop background, etc.) before Qtile starts. If you're using an X session manager, you still may need to create a custom.desktop file similar to the qtile.desktop file above, but with Exec=/etc/X11/xsession. Then, create your own  $\sim$  /.xsession. There are several examples of user defined xsession s in the [qtile-examples](https://github.com/qtile/qtile-examples) repository.

Finally, if you're a gnome user, you can start integrate Qtile into Gnome's session manager and use gnome as usual:

### **Running Inside Gnome**

Add the following snippet to your Qtile configuration. As per [this page,](https://wiki.gnome.org/Projects/SessionManagement/GnomeSession#A3._Register) it registers Qtile with gnome-session. Without it, a "Something has gone wrong!" message shows up a short while after logging in. dbus-send must be on your \$PATH.

```
import subprocess
import os
@hook.subscribe.startup
def dbus_register():
   x = os.environ['DESKTOP_AUTOSTART_ID']
    subprocess.Popen(['dbus-send',
                       '--session',
                      '--print-reply=string',
                      '--dest=org.gnome.SessionManager',
                      '/org/gnome/SessionManager',
                      'org.gnome.SessionManager.RegisterClient',
                      'string:qtile',
                      'string:' + x])
```
This adds a new entry "Qtile GNOME" to GDM's login screen.

```
$ cat /usr/share/xsessions/qtile_gnome.desktop
[Desktop Entry]
Name=Qtile GNOME
Comment=Tiling window manager
TryExec=/usr/bin/gnome-session
Exec=gnome-session --session=qtile
Type=XSession
```
The custom session for gnome-session.

```
$ cat /usr/share/gnome-session/sessions/qtile.session
[GNOME Session]
Name=Qtile session
RequiredComponents=qtile;gnome-settings-daemon;
```
So that Qtile starts automatically on login.

```
$ cat /usr/share/applications/qtile.desktop
[Desktop Entry]
Type=Application
Encoding=UTF-8
Name=Qtile
Exec=qtile
NoDisplay=true
X-GNOME-WMName=Qtile
X-GNOME-Autostart-Phase=WindowManager
X-GNOME-Provides=windowmanager
X-GNOME-Autostart-Notify=false
```
The above does not start gnome-panel. Getting gnome-panel to work requires some extra Qtile configuration, mainly making the top and bottom panels static on panel startup and leaving a gap at the top (and bottom) for the panel window.

You might want to add keybindings to log out of the GNOME session.

```
Key([mod, 'control'], 'l', lazy.spawn('gnome-screensaver-command -l')),
Key([mod, 'control'], 'q', lazy.spawn('gnome-session-quit --logout --no-prompt')),
Key([mod, 'shift', 'control'], 'q', lazy.spawn('gnome-session-quit --power-off')),
```
The above apps need to be in your path (though they are typically installed in /usr/bin, so they probably are if they're installed at all).

## **Commands and scripting**

## <span id="page-16-1"></span><span id="page-16-0"></span>**2.1 Commands API**

Qtile's command API is based on a graph of objects, where each object has a set of associated commands. The graph and object commands are used in a number of different places:

- Commands can be [bound to keys](#page-9-0) in the Qtile configuration file.
- Commands can be [called through qsh,](#page-19-1) the Qtile shell.
- Commands can be [called from a script](#page-19-0) to interact with Qtile from Python.

If the explanation below seems a bit complex, please take a moment to explore the API using the qsh command shell. Command lists and detailed documentation can be accessed from its built-in help command.

### **2.1.1 Object Graph**

The objects in Qtile's object graph come in seven flavours, matching the seven basic components of the window manager: layouts, windows, groups, bars, widgets, screens, and a special root node. Objects are addressed by a path specification that starts at the root, and follows the edges of the graph. This is what the graph looks like:

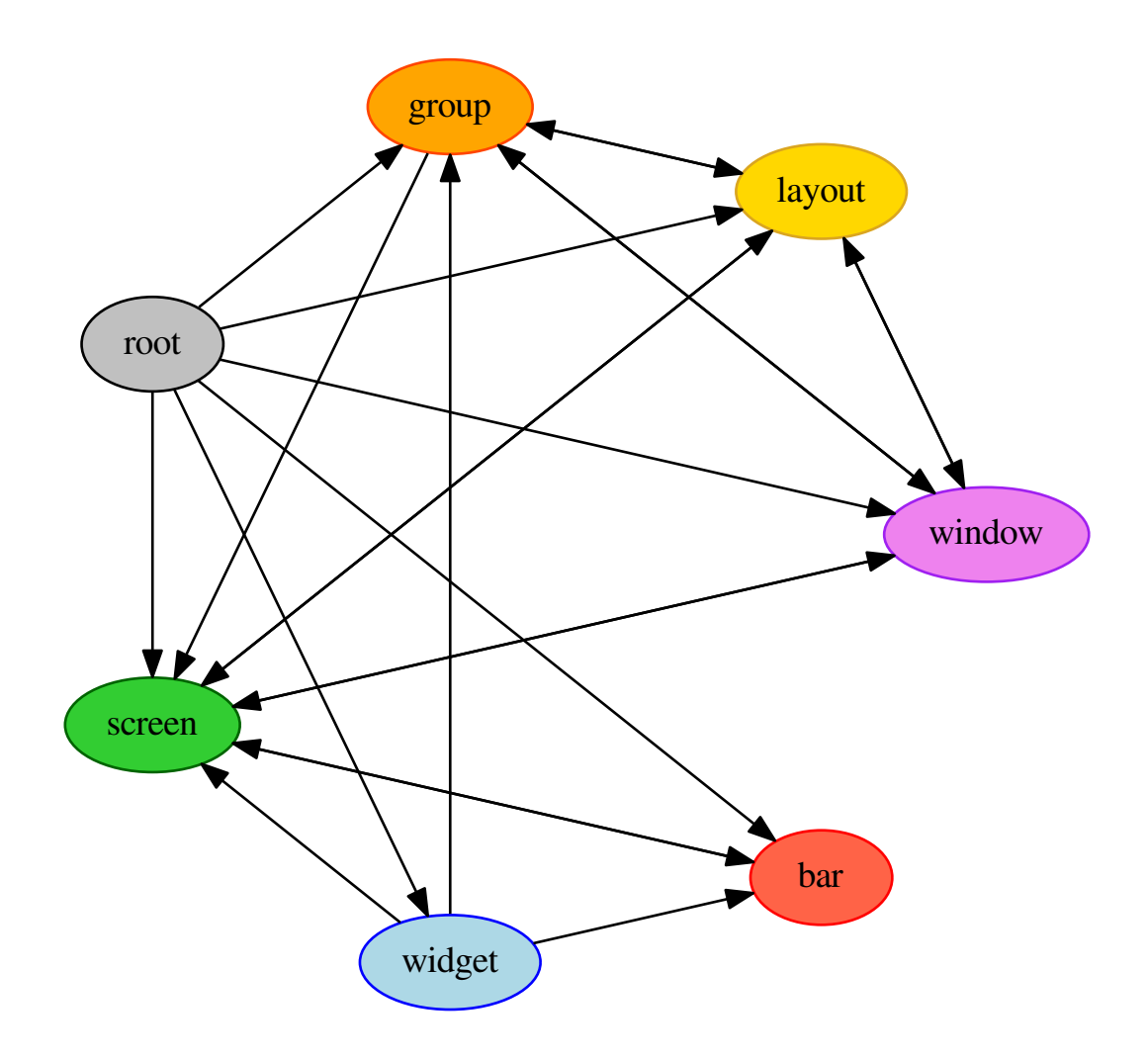

Each arrow can be read as "holds a reference to". So, we can see that a widget object *holds a reference to* objects of type bar, screen and group. Lets start with some simple examples of how the addressing works. Which particular objects we hold reference to depends on the context - for instance, widgets hold a reference to the screen that they appear on, and the bar they are attached to.

Lets look at an example, starting at the root node. The following script runs the status command on the root node, which, in this case, is represented by the Client object:

```
from libqtile.command import Client
c = Client()
print c.status()
```
From the graph, we can see that the root node holds a reference to group nodes. We can access the "info" command on the current group like so:

#### c.group.info()

To access a specific group, regardless of whether or not it is current, we use the Python containment syntax. This

command sends group "b" to screen 1:

c.group["b"].to\_screen(1)

The current group, layout, screen and window can be accessed by simply leaving the key specifier out. The key specifier is mandatory for widget and bar nodes.

We can now drill down deeper in the graph. To access the screen currently displaying group "b", we can do this:

c.group["b"].screen.info()

Be aware, however, that group "b" might not currently be displayed. In that case, it has no associated screen, the path resolves to a non-existent node, and we get an exception:

libqtile.command.CommandError: No object screen **in** path 'group['b'].screen'

The graph is not a tree, since it can contain cycles. This path (redundantly) specifies the group belonging to the screen that belongs to group "b":

c.group["b"].screen.group()

### **2.1.2 Keys**

The key specifier for the various object types are as follows:

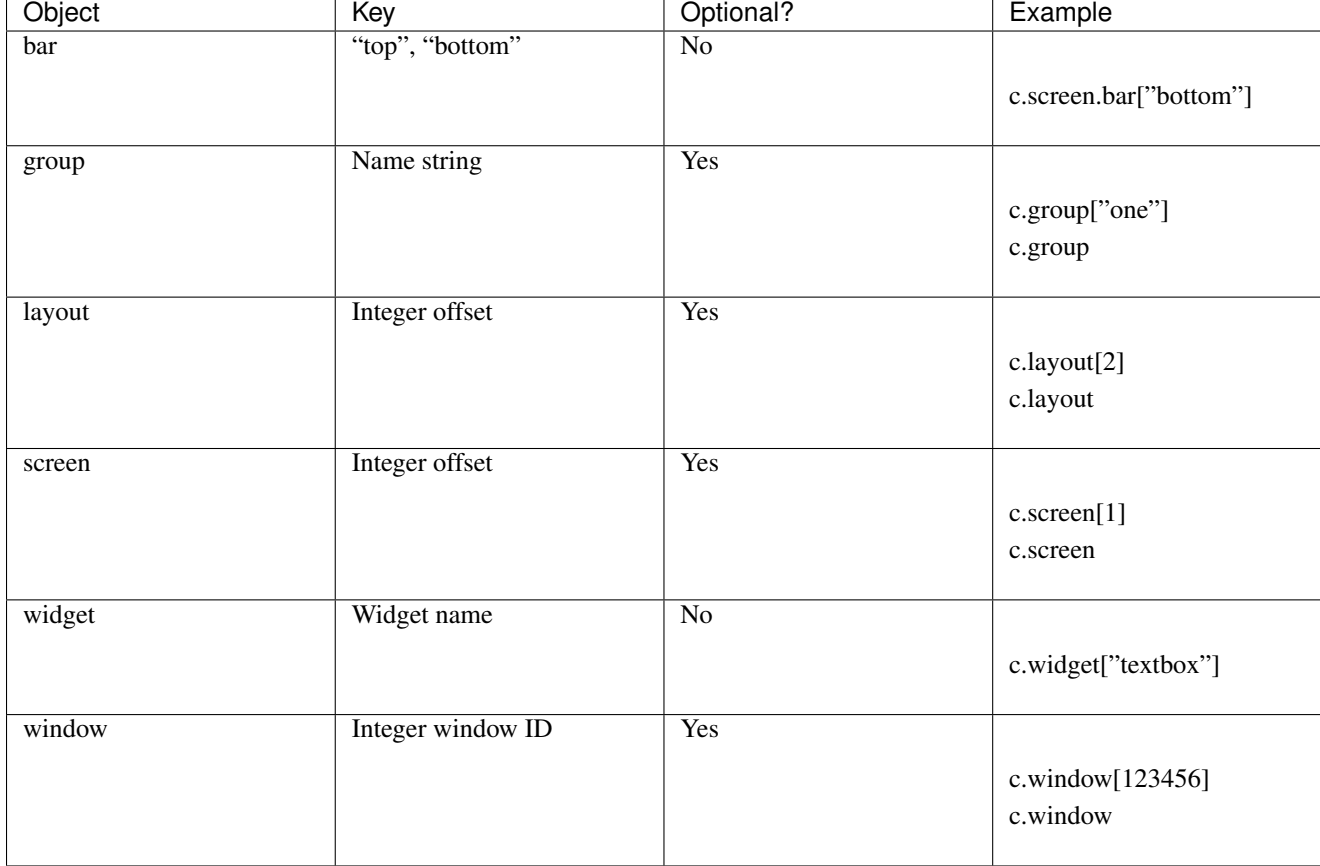

## <span id="page-19-0"></span>**2.2 Scripting**

### **2.2.1 Client-Server Scripting Model**

Qtile has a client-server control model - the main Qtile instance listens on a named pipe, over which marshalled command calls and response data is passed. This allows Qtile to be controlled fully from external scripts. Remote interaction occurs through an instance of the libqtile.command.Client class. This class establishes a connection to the currently running instance of Qtile, and sources the user's configuration file to figure out which commands should be exposed. Commands then appear as methods with the appropriate signature on the Client object. The object hierarchy is described in the [Commands API](#page-16-1) section of this manual. Full command documentation is available through the [Qtile Shell.](#page-19-1)

### **2.2.2 Example**

Below is a very minimal example script that inspects the current qtile instance, and returns the integer offset of the current screen.

```
from libqtile.command import Client
c = Client()
print c.screen.info()["index"]
```
## <span id="page-19-1"></span>**2.3 qsh**

The Qtile command shell is a command-line shell interface that provides access to the full complement of Qtile command functions. The shell features command name completion, and full command documentation can be accessed from the shell itself. The shell uses GNU Readline when it's available, so the interface can be configured to, for example, obey VI keybindings with an appropriate .inputrc file. See the GNU Readline documentation for more information.

### **2.3.1 Navigating the Object Graph**

The shell presents a filesystem-like interface to the object graph - the builtin "cd" and "ls" commmands act like their familiar shell counterparts:

```
> ls
layout/ widget/ screen/ bar/ window/ group/
> cd bar
bar> ls
bottom/
bar> cd bottom
bar['bottom']> ls
screen/
bar['bottom']> cd ../..
> ls
layout/ widget/ screen/ bar/ window/ group/
```
Note that the shell provides a "short-hand" for specifying node keys (as opposed to children). The following is a valid shell path:

> cd group/4/window/31457314

The command prompt will, however, always display the Python node path that should be used in scripts and key bindings:

```
group['4'].window[31457314]>
```
### **2.3.2 Documentation**

The shell help provides the canonical documentation for the Qtile API:

```
> cd layout/1
layout[1]> help
help command -- Help for a specific command.
Builtins:
=========
cd exit help ls q quit
Commands for this object:
==========================
add commands current delete doc down get
info items next previous rotate shuffle_down shuffle_up
toggle_split up
layout[1]> help previous
previous()
Focus previous stack.
```
## **Getting involved**

## <span id="page-22-1"></span><span id="page-22-0"></span>**3.1 Contributing**

### **3.1.1 Reporting bugs**

Perhaps the easiest way to contribute to Qtile is to report any bugs you run into on the [github issue tracker.](https://github.com/qtile/qtile/issues)

Useful bug reports are ones that get bugs fixed. A useful bug report normally has two qualities:

- 1. Reproducible. If your bug is not reproducible it will never get fixed. You should clearly mention the steps to reproduce the bug. Do not assume or skip any reproducing step. Described the issue, step-by-step, so that it is easy to reproduce and fix.
- 2. Specific. Do not write a essay about the problem. Be Specific and to the point. Try to summarize the problem in minimum words yet in effective way. Do not combine multiple problems even they seem to be similar. Write different reports for each problem.

### **3.1.2 Writing code**

To get started writing code for Qtile, check out our guide to [Hacking on Qtile.](#page-24-0)

### **Git workflow**

Our workflow is based on Vincent Driessen's [successful git branching model:](http://nvie.com/posts/a-successful-git-branching-model/)

- The master branch is our current release
- The develop branch is what all pull requests should be based against
- Feature branches are where new features, both major and minor, should be developed.

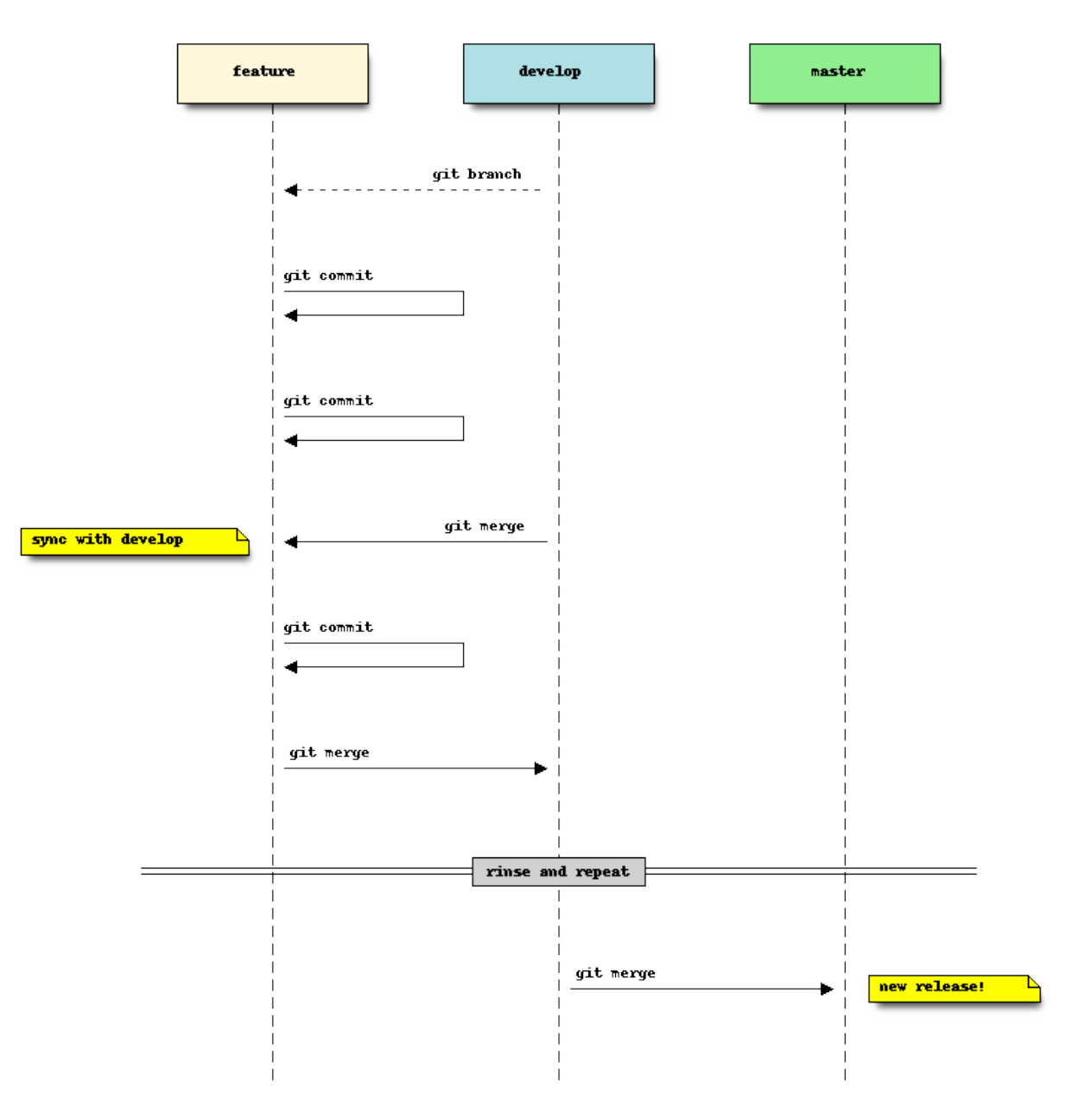

[git-flow](https://github.com/nvie/gitflow) is a git plugin that helps facilitate this branching strategy. It's not required, but can help make things a bit easier to manage. There is also a good write up on [using git-flow.](http://jeffkreeftmeijer.com/2010/why-arent-you-using-git-flow/)

We also request that git commit messages follow the [standard format.](http://tbaggery.com/2008/04/19/a-note-about-git-commit-messages.html)

### **Submit a pull request**

You've done your hacking and are ready to submit your patch to Qtile. Great! Now it's time to submit a [pull request](https://help.github.com/articles/using-pull-requests) to our [issue tracker](https://github.com/qtile/qtile/issues) on Github.

Important: Pull requests are not considered complete until they include all of the following:

• Code that conforms to PEP8.

- Unit tests that pass locally and in our CI environment.
- Documentation updates on an as needed basis.

Feel free to add your contribution (no matter how small) to the appropriate place in the CHANGELOG as well!

### <span id="page-24-0"></span>**3.2 Hacking on Qtile**

### **3.2.1 Requirements**

Any reasonably recent version of these should work, so you can probably just install them from your package manager.

- [Nose](http://nose.readthedocs.org/en/latest/)
- [Xephyr](http://www.freedesktop.org/wiki/Software/Xephyr)
- xeyes and xclock

On ubuntu, this can be done with sudo apt-get install python-nose xserver-xephyr x11-apps.

### **3.2.2 Using Xephyr and the test suite**

Qtile has a very extensive test suite, using the Xephyr nested X server. When tests are run, a nested X server with a nested instance of Qtile is fired up, and then tests interact with the Qtile instance through the client API. The fact that we can do this is a great demonstration of just how completely scriptable Qtile is. In fact, Qtile is designed expressly to be scriptable enough to allow unit testing in a nested environment.

The Qtile repo includes a tiny helper script to let you quickly pull up a nested instance of Qtile in Xephyr, using your current configuration. Run it from the top-level of the repository, like this:

```
./scripts/xephyr
```
In practice, the development cycle looks something like this:

- 1. make minor code change
- 2. run appropriate test: nosetests --tests=test\_module
- 3. GOTO 1, until hackage is complete
- 4. run entire test suite: nosetests
- 5. commit

### **3.2.3 Second X Session**

Some users prefer to test Qtile in a second, completely separate X session: Just switch to a new tty and run startx normally to use the  $\sim/$ . xinitrc X startup script.

It's likely though that you want to use a different, customized startup script for testing purposes, for example ~/.config/qtile/xinitrc. You can do so by launching X with:

startx ~/.config/qtile/xinitrc

startx deals with multiple X sessions automatically. If you want to use xinit instead, you need to first copy /etc/X11/xinit/xserverrc to ~/.xserverrc; when launching it, you have to specify a new session number:

xinit ~/.config/qtile/xinitrc -- :1

Examples of custom X startup scripts are available in [qtile-examples.](https://github.com/qtile/qtile-examples)

### **3.2.4 Coding style**

While not all of our code follows [PEP8,](http://www.python.org/dev/peps/pep-0008/) we do try to adhere to it where possible. All new code should be PEP8 compliant.

The make lint command will run a linter with our configuration over libqtile to ensure your patch complies with reasonable formatting constraints. We also request that git commit messages follow the [standard format.](http://tbaggery.com/2008/04/19/a-note-about-git-commit-messages.html)

### **3.2.5 Deprecation policy**

When a widget API is changed, you should deprecate the change using libqtile.widget.base.deprecated to warn users, in additon to adding it to the appropriate place in the changelog. We will typically remove deprecated APIs one tag after they are deprecated.

### **3.2.6 Testing**

Of course, your patches should also pass the unit tests as well (i.e. make check). These will be run by travis-ci on every pull request so you can see whether or not your contribution passes.

### **3.2.7 Resources**

Here are a number of resources that may come in handy:

- [Inter-Client Conventions Manual](http://tronche.com/gui/x/icccm/)
- [Extended Window Manager Hints](http://standards.freedesktop.org/wm-spec/wm-spec-latest.html)
- [A reasonable basic Xlib Manual](http://tronche.com/gui/x/xlib/)

## **Miscellaneous**

## <span id="page-26-3"></span><span id="page-26-1"></span><span id="page-26-0"></span>**4.1 Reference**

### <span id="page-26-2"></span>**4.1.1 Built-in Hooks**

```
subscribe.group_window_add(func)
     Called when a new window is added to a group.
```

```
subscribe.selection_change(func)
     Called on selection chance.
```

```
subscribe.client_killed(func)
     Called after a client has been unmanaged.
```
•arguments: window.Window object of the killed window.

```
subscribe.startup_once(func)
     Called when Qtile has initialized, exactly once (i.e. not on each lazy.restart()).
```

```
subscribe.setgroup(func)
     Called when group is changed.
```

```
subscribe.selection_notify(func)
     Called on selection notify.
```
- subscribe.**changegroup**(*func*) Called whenever a group change occurs.
- subscribe.**window\_name\_change**(*func*) Called whenever a windows name changes.
- subscribe.**delgroup**(*func*) Called when group is deleted.

```
subscribe.client_focus(func)
     Called whenver focus changes.
```
•arguments: window.Window object of the new focus.

```
subscribe.screen_change(func)
```

```
Called when a screen is added or screen configuration is changed (via xrandr). The hook should take two
arguments: the root qtile object and the xproto.randr.ScreenChangeNotify event. Common usage is
simply to call qtile.cmd_restart() on each event (to restart qtile when there is a new monitor):
```
Example:

```
def restart_on_randr(qtile, ev):
    qtile.cmd_restart()
```

```
subscribe.startup(func)
```
Called each time qtile is started (including the first time qtile starts)

### subscribe.**client\_managed**(*func*)

Called after Qtile starts managing a new client. That is, after a window is assigned to a group, or when a window is made static. This hook is not called for internal windows.

•arguments: window.Window object

```
subscribe.net_wm_icon_change(func)
    Called on _NET_WM_ICON chance.
```

```
subscribe.client_urgent_hint_changed(func)
     Called when the client urgent hint changes.
```

```
subscribe.layout_change(func)
     Called on layout change.
```
subscribe.**client\_state\_changed**(*func*) Called whenever client state changes.

```
subscribe.client_name_updated(func)
     Called when the client name changes.
```
#### subscribe.**client\_new**(*func*)

Called before Qtile starts managing a new client. Use this hook to declare windows static, or add them to a group on startup. This hook is not called for internal windows.

•arguments: window.Window object

Example:

```
def func(c):
    if c.name == "xterm":
       c.togroup("a")
    elif c.name == "dzen":
        c.static(0)
```
libqtile.hook.subscribe.client\_new(func)

```
subscribe.focus_change(func)
     Called when focus is changed.
```

```
subscribe.current_screen_change(func)
     Called when the current screen (i.e. the screen with focus) changes; no arguments.
```

```
subscribe.float_change(func)
     Called when a change in float state is made
```

```
subscribe.addgroup(func)
     Called when group is added.
```

```
subscribe.client_type_changed(func)
    Called whenever window type changes.
```

```
subscribe.client_mouse_enter(func)
     Called when the mouse enters a client.
```
### <span id="page-28-1"></span><span id="page-28-0"></span>**4.1.2 Built-in Layouts**

class libqtile.layout.floating.**Floating**(*float\_rules=None*, *\*\*config*) Floating layout, which does nothing with windows but handles focus order

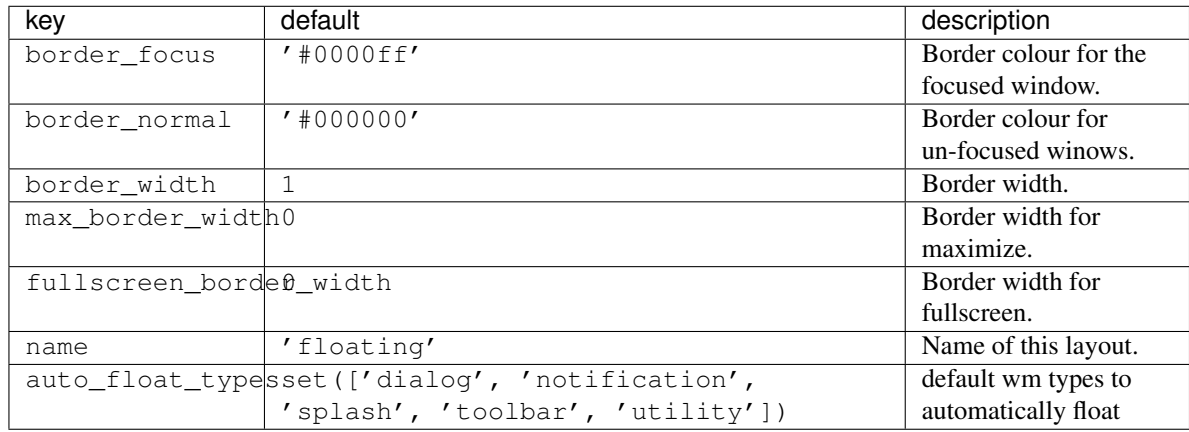

**\_\_init\_\_**(*float\_rules=None*, *\*\*config*)

If you have certain apps that you always want to float you can provide float\_rules to do so. float\_rules is a list of dictionaries containing:

{wname: WM\_NAME, wmclass: WM\_CLASS role: WM\_WINDOW\_ROLE}

The keys must be specified as above. You only need one, but you need to provide the value for it. When a new window is opened it's match method is called with each of these rules. If one matches, the window will float. The following will float gimp and skype:

float\_rules=[dict(wmclass="skype"), dict(wmclass="gimp")]

Specify these in the floating\_layout in your config.

class libqtile.layout.matrix.**Matrix**(*columns=2*, *\*\*config*)

This layout divides the screen into a matrix of equally sized cells and places one window in each cell. The number of columns is configurable and can also be changed interactively.

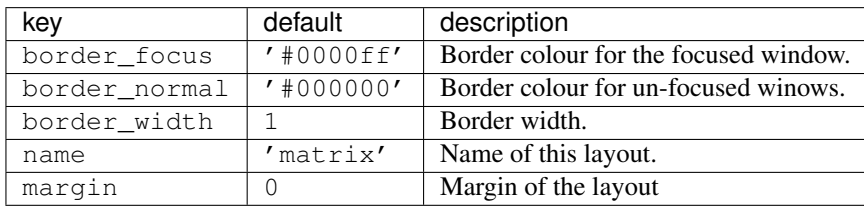

class libqtile.layout.max.**Max**(*\*\*config*)

A simple layout that only displays one window at a time, filling the screen. This is suitable for use on laptops and other devices with small screens. Conceptually, the windows are managed as a stack, with commands to switch to next and previous windows in the stack.

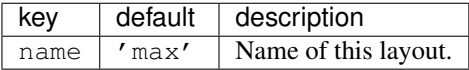

class libqtile.layout.xmonad.**MonadTall**(*\*\*config*)

This layout attempts to emulate the behavior of XMonad's default tiling scheme.

Main-Pane:

A main pane that contains a single window takes up a vertical portion of the screen based on the ratio setting. This ratio can be adjusted with the cmd grow and cmd shrink methods while the main pane is in focus.

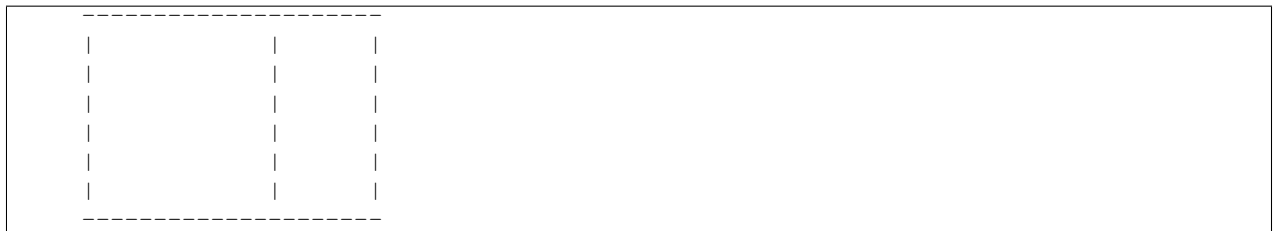

Using the cmd\_flip method will switch which horizontal side the main pane will occupy. The main pane is considered the "top" of the stack.

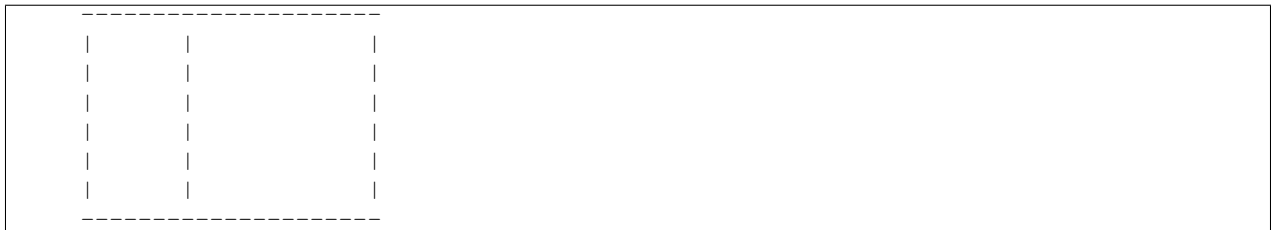

Secondary-panes:

Occupying the rest of the screen are one or more secondary panes. The secondary panes will share the vertical space of the screen however they can be resized at will with the cmd\_grow and cmd\_shrink methods. The other secondary panes will adjust their sizes to smoothly fill all of the space.

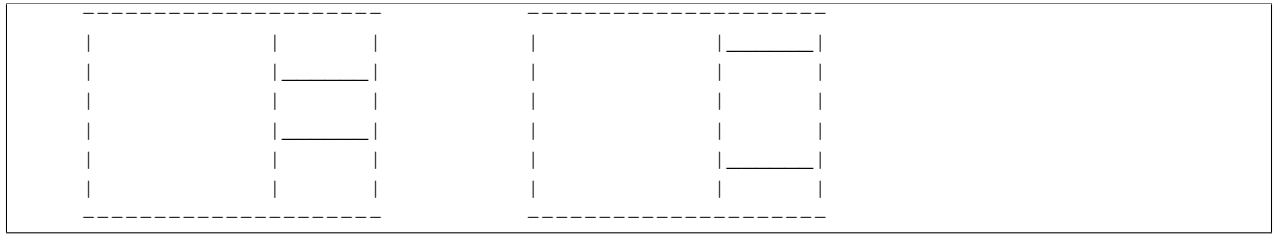

Panes can be moved with the cmd\_shuffle\_up and cmd\_shuffle\_down methods. As mentioned the main pane is considered the top of the stack; moving up is counter-clockwise and moving down is clockwise.

The opposite is true if the layout is "flipped".

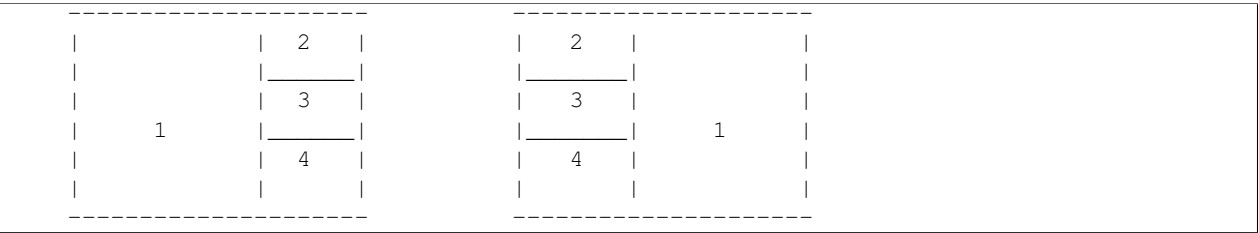

Normalizing:

To restore all client windows to their default size ratios simply use the cmd\_normalize method.

Maximizing:

To toggle a client window between its minimum and maximum sizes simply use the cmd\_maximize on a focused client.

Suggested Bindings:

```
Key([modkey], "h", lazy.layout.left()),
Key([modkey], "l", lazy.layout.right()),
```

```
Key([modkey], "j", lazy.layout.down()),
Key([modkey], "k", lazy.layout.up()),
Key([modkey, "shift"], "h", lazy.layout.swap_left()),
Key([modkey, "shift"], "l", lazy.layout.swap_right()),
Key([modkey, "shift"], "j", lazy.layout.shuffle_down()),
Key([modkey, "shift"], "k", lazy.layout.shuffle_up()),
Key([modkey], "i", lazy.layout.grow()),
Key([modkey], "m", lazy.layout.shrink()),
Key([modkey], "n", lazy.layout.normalize()),
Key([modkey], "o", lazy.layout.maximize()),
Key([modkey, "shift"], "space", lazy.layout.flip()),
```
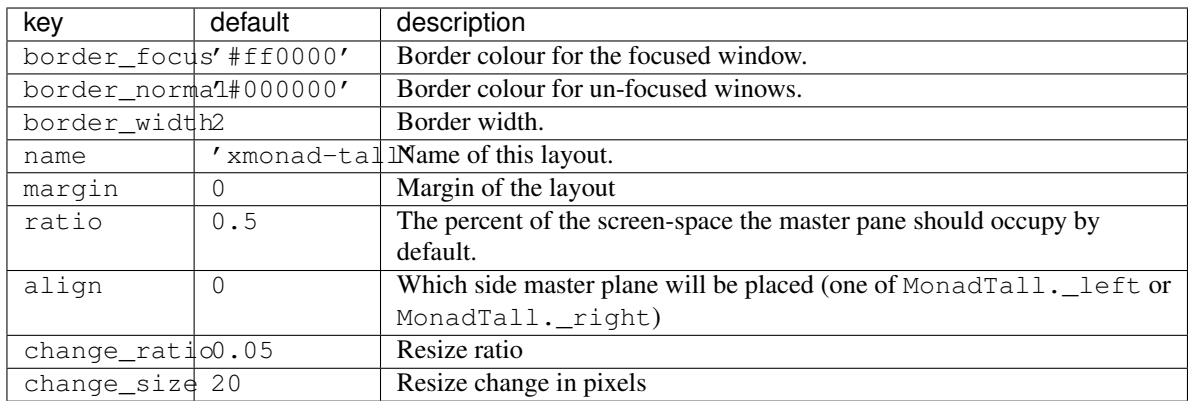

class libqtile.layout.ratiotile.**RatioTile**(*\*\*config*)

Tries to tile all windows in the width/height ratio passed in

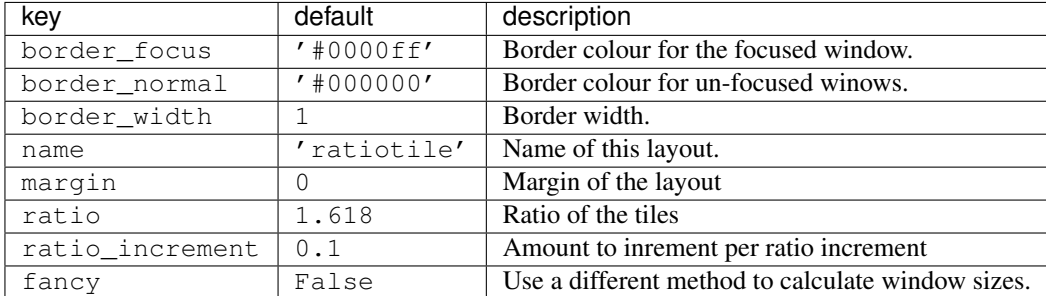

class libqtile.layout.slice.**Slice**(*side*, *width*, *\*\*config*) Slice layout

This layout cuts piece of screen and places a single window on that piece, and delegates other window placement to other layout

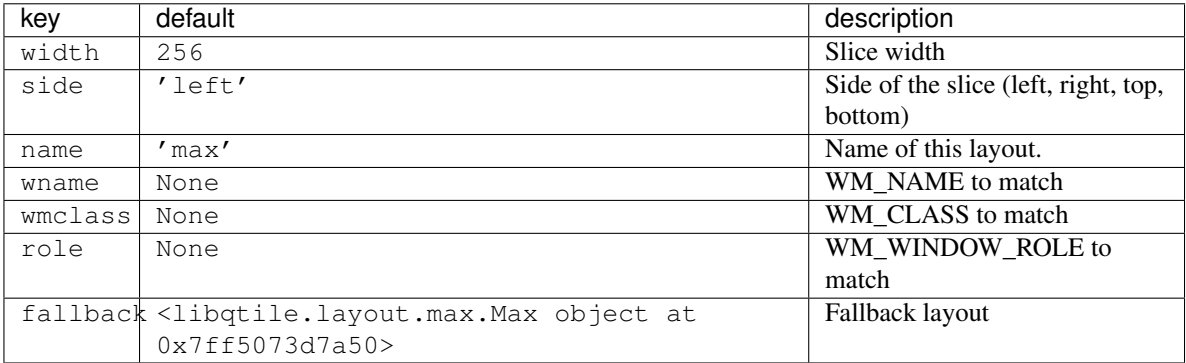

class libqtile.layout.stack.**Stack**(*\*\*config*)

<span id="page-31-0"></span>The stack layout divides the screen horizontally into a set of stacks. Commands allow you to switch between stacks, to next and previous windows within a stack, and to split a stack to show all windows in the stack, or unsplit it to show only the current window. At the moment, this is the most mature and flexible layout in Qtile.

| key           | default        | description                                         |
|---------------|----------------|-----------------------------------------------------|
| border focus  | $'$ #0000ff'   | Border colour for the focused window.               |
| border_normal | $'$ #000000'   | Border colour for un-focused winows.                |
| border width  |                | Border width.                                       |
| name          | 'stack'        | Name of this layout.                                |
| autosplit     | False          | Auto split all new stacks.                          |
| num_stacks    | $\overline{2}$ | Number of stacks.                                   |
| fair          | False          | Add new windows to the stacks in a round robin way. |
| margin        | 0              | Margin of the layout                                |

class libqtile.layout.tile.**Tile**(*ratio=0.618*, *masterWindows=1*, *expand=True*, *ratio\_increment=0.05*, *add\_on\_top=True*, *shift\_windows=False*,

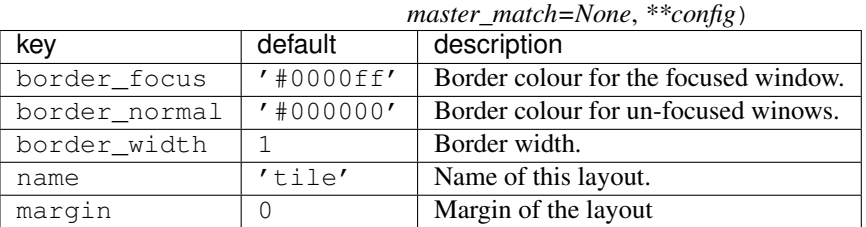

class libqtile.layout.tree.**TreeTab**(*\*\*config*)

Tree Tab Layout

This layout works just like Max but displays tree of the windows at the left border of the screen, which allows you to overview all opened windows. It's designed to work with uzbl-browser but works with other windows too.

<span id="page-32-0"></span>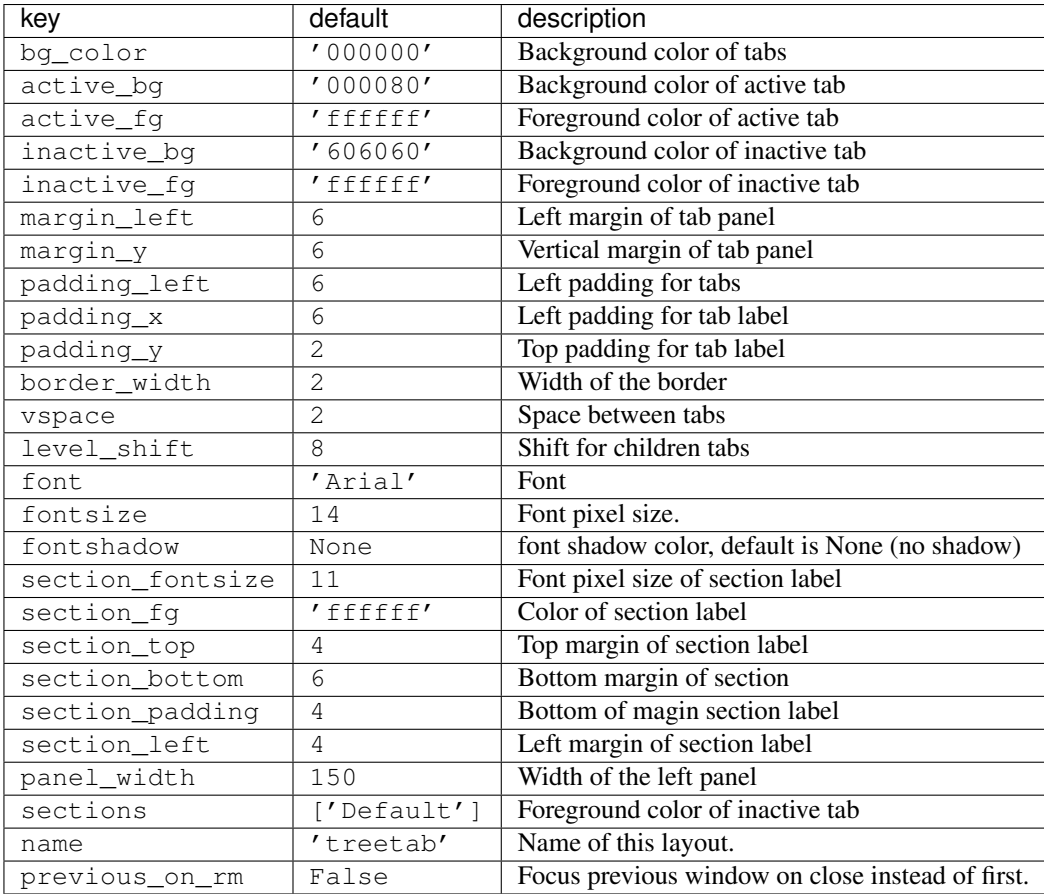

class libqtile.layout.verticaltile.**VerticalTile**(*\*\*config*)

VerticalTile implements a tiling layout that works nice on vertically mounted monitors. The available height gets divided by the number of panes, if no pane is maximized. If one pane has been maximized, the available height gets split in master- and secondary area. The maximized pane (master pane) gets the full height of the master area and the other panes (secondary panes) share the remaining space. The master area (at default 75%) can grow and shrink via keybindings.

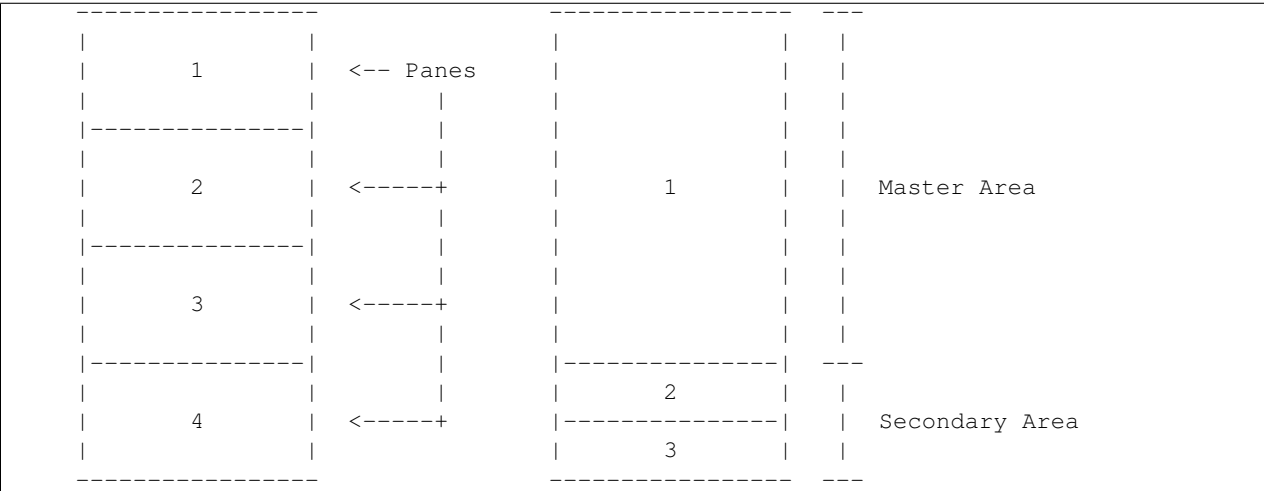

Normal behavior. No One maximized pane in the master area maximized pane. No and two secondary panes in the specific areas. secondary area.

<span id="page-33-1"></span>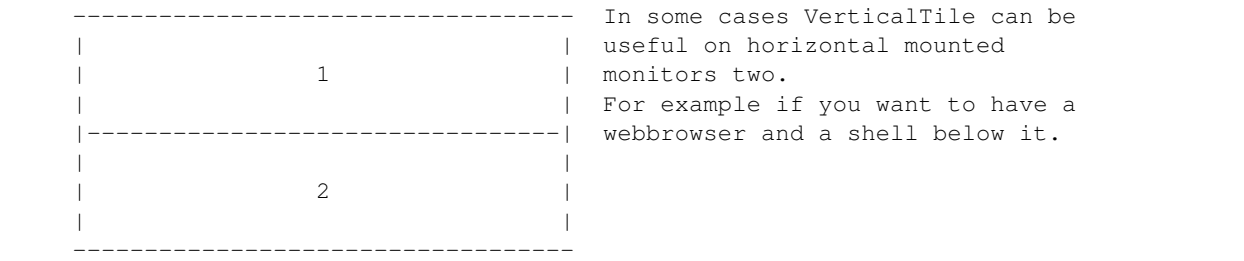

Suggested keybindings:

```
Key([modkey], 'j', lazy.layout.down()),
Key([modkey], 'k', lazy.layout.up()),
Key([modkey], 'Tab', lazy.layout.next()),
Key([modkey, 'shift'], 'Tab', lazy.layout.next()),
Key([modkey, 'shift'], 'j', lazy.layout.shuffle_down()),
Key([modkey, 'shift'], 'k', lazy.layout.shuffle_up()),
Key([modkey], 'm', lazy.layout.maximize()),
Key([modkey], 'n', lazy.layout.normalize()),
```
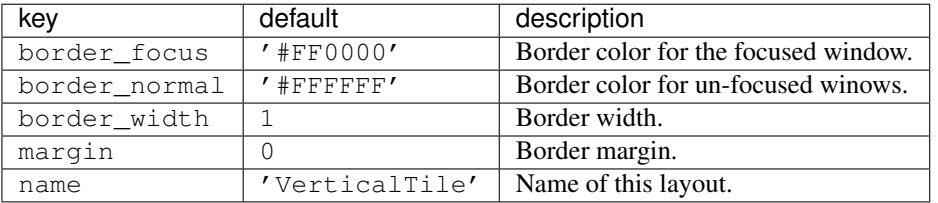

class libqtile.layout.zoomy.**Zoomy**(*\*\*config*)

A layout with single active windows, and few other previews at the right

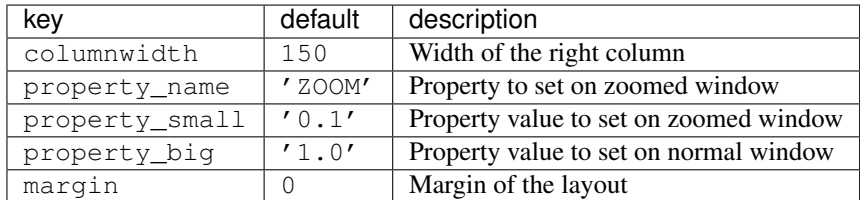

### <span id="page-33-0"></span>**4.1.3 Built-in Widgets**

class libqtile.widget.**AGroupBox**(*\*\*config*)

A widget that graphically displays the current group.

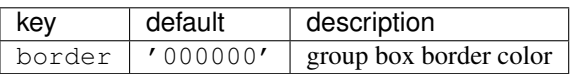

class libqtile.widget.**Backlight**(*\*\*config*)

A simple widget to show the current brightness of a monitor.

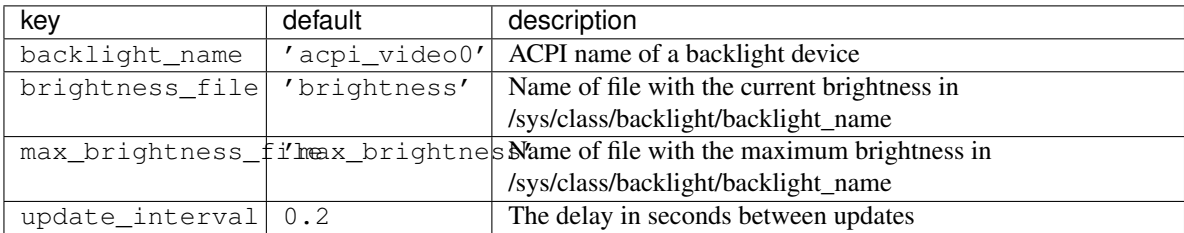

### <span id="page-34-0"></span>class libqtile.widget.**Battery**(*\*\*config*)

A simple but flexible text-based battery widget.

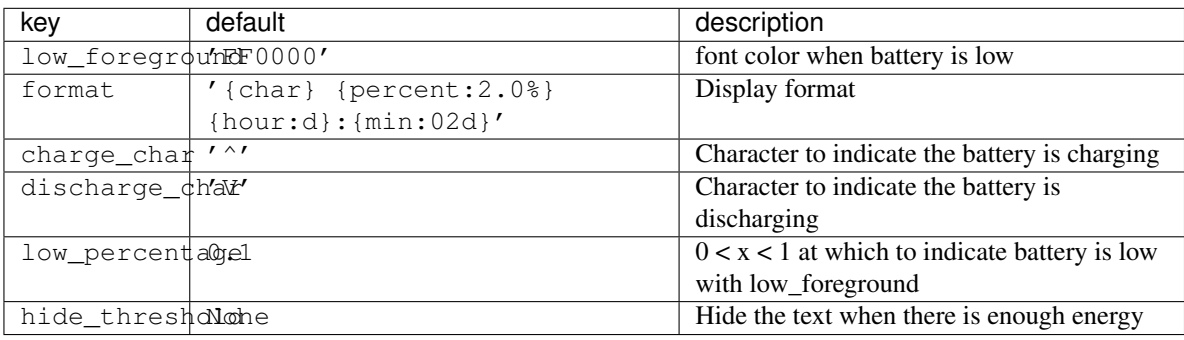

class libqtile.widget.**BatteryIcon**(*\*\*config*)

Battery life indicator widget

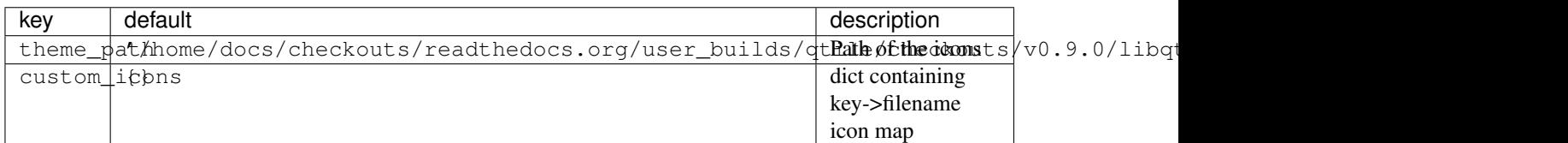

### class libqtile.widget.**BitcoinTicker**(*\*\*config*)

A bitcoin ticker widget, data provided by the btc-e.com API. Defaults to displaying currency in whatever the current locale is.

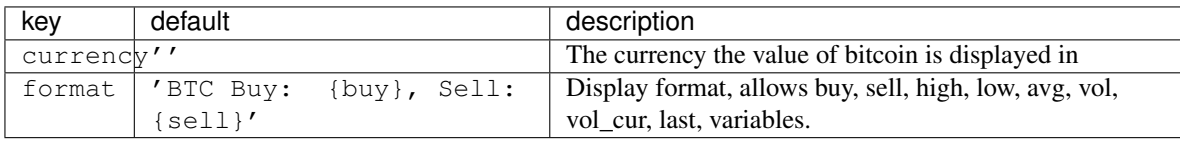

class libqtile.widget.**CPUGraph**(*\*\*config*) Display CPU usage graph.

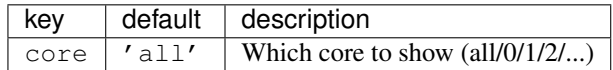

class libqtile.widget.**Canto**(*\*\*config*)

Display RSS feeds updates using the canto console reader.

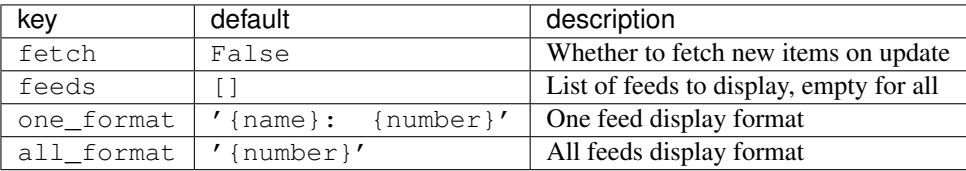

class libqtile.widget.**Clipboard**(*width=CALCULATED*, *\*\*config*) Display current clipboard contents.

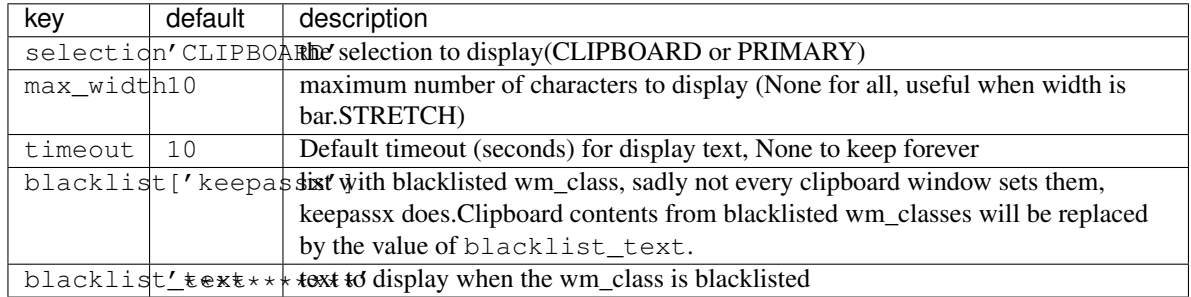

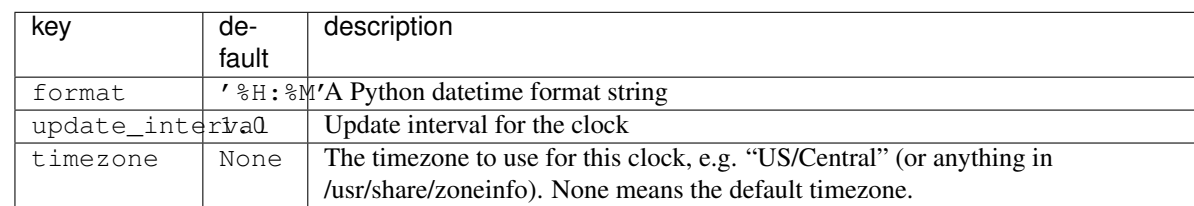

### <span id="page-35-0"></span>class libqtile.widget.**Clock**(*fmt=None*, *\*\*config*) A simple but flexible text-based clock.

class libqtile.widget.**Countdown**(*\*\*config*) A simple countdown timer text widget.

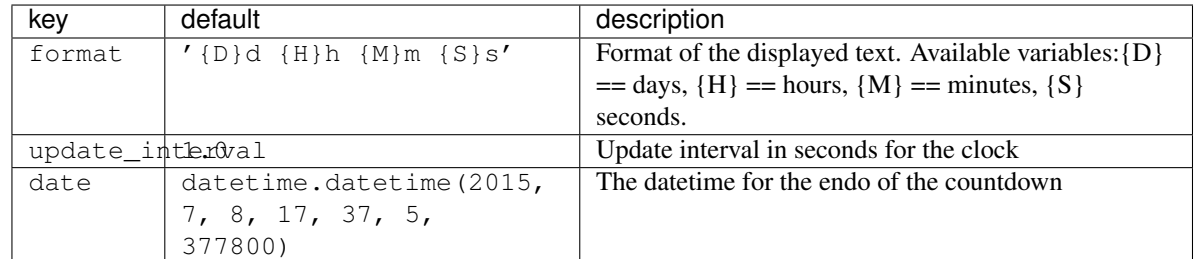

class libqtile.widget.**CurrentLayout**(*width=CALCULATED*, *\*\*config*) Display the name of the current layout of the current group of the screen, the bar containing the widget, is on.

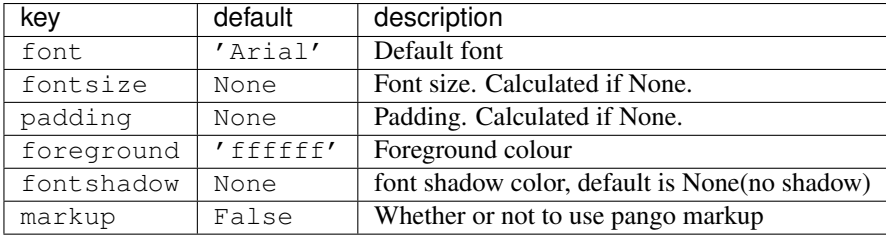

class libqtile.widget.**DF**(*\*\*config*)

Disk Free Widget

By default the widget only displays if the space is less than warn\_space

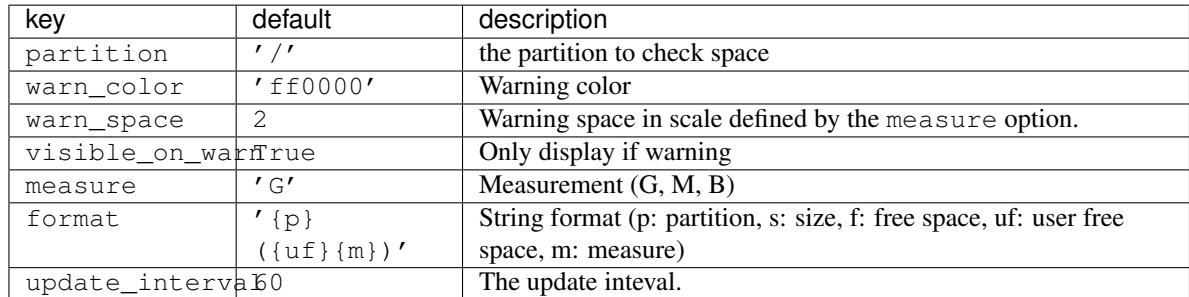

class libqtile.widget.**DebugInfo**(*\*\*config*) Displays debugging infos about selected window

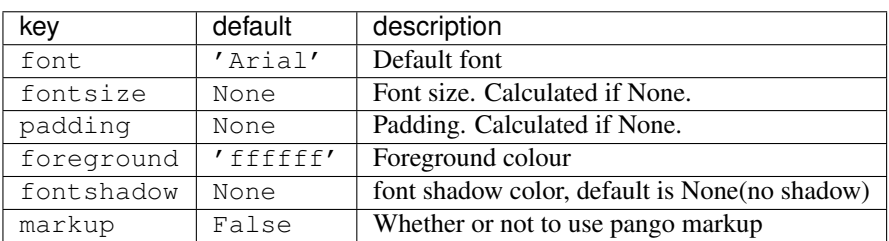

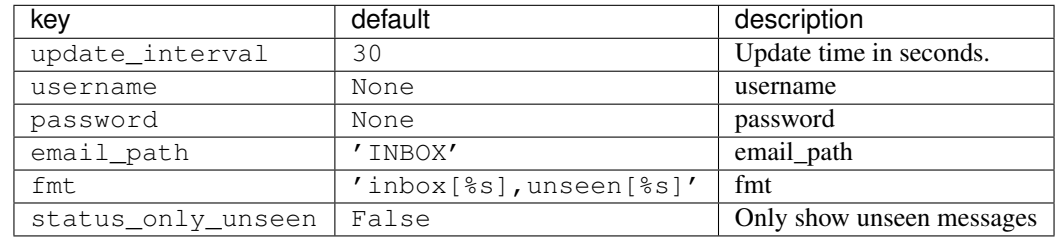

#### <span id="page-36-0"></span>class libqtile.widget.**GmailChecker**(*settings=None*, *\*\*config*) A simple gmail checker.

#### class libqtile.widget.**GroupBox**(*\*\*config*)

A widget that graphically displays the current group.

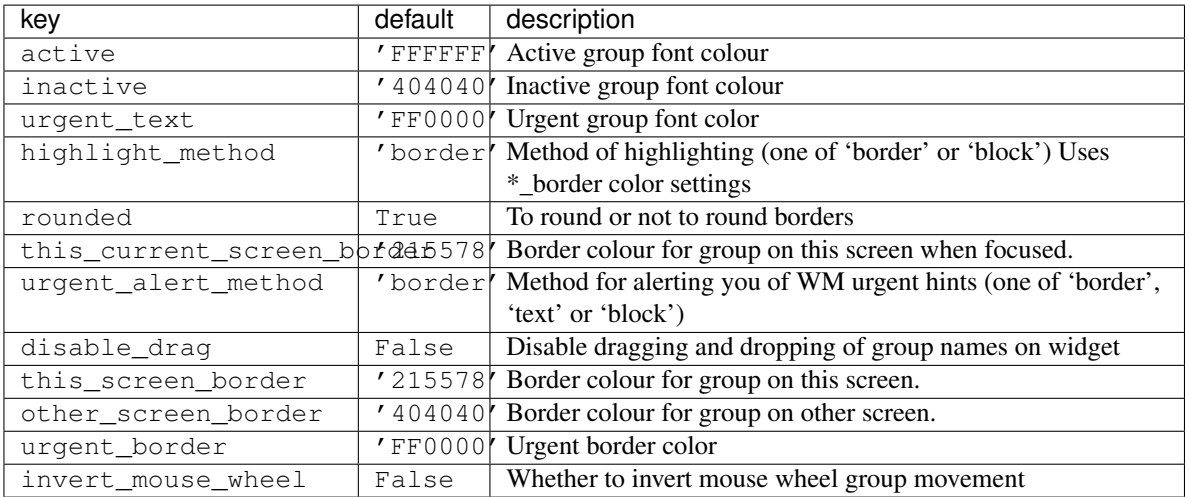

### class libqtile.widget.**HDDBusyGraph**(*\*\*config*)

Parses /sys/block/<dev>/stat file and extracts overall device IO usage, based on io\_ticks's value. See <https://www.kernel.org/doc/Documentation/block/stat.txt>

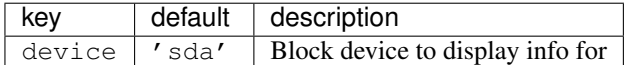

class libqtile.widget.**HDDGraph**(*\*\*config*) Display HDD free or used space graph.

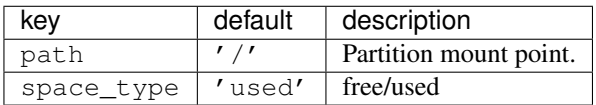

class libqtile.widget.**Image**(*width=CALCULATED*, *\*\*config*) Display a PNG image on the bar.

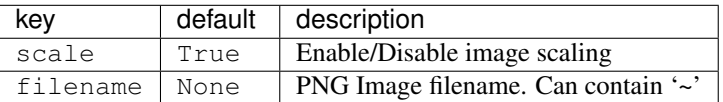

class libqtile.widget.**KeyboardLayout**(*\*\*config*)

Widget for changing and displaying the current keyboard layout. It requires setxkbmap to be available in the sytem.

<span id="page-37-0"></span>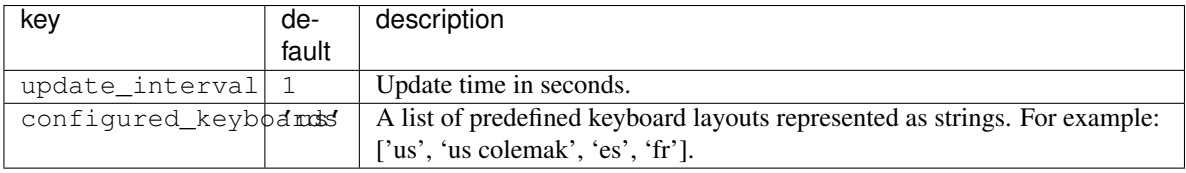

class libqtile.widget.**Maildir**(*maildirPath=None*, *subFolders=None*, *separator=' '*, *\*\*config*) A simple widget showing the number of new mails in maildir mailboxes.

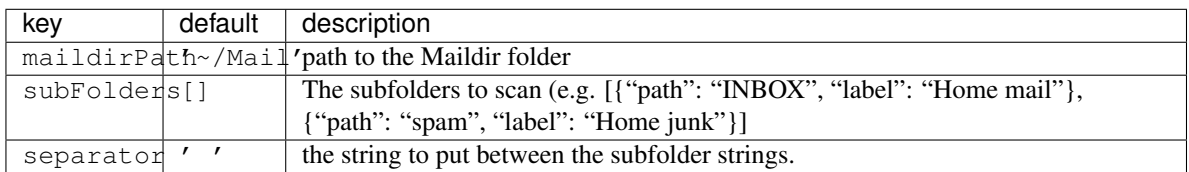

class libqtile.widget.**MemoryGraph**(*\*\*config*)

Displays a memory usage graph.

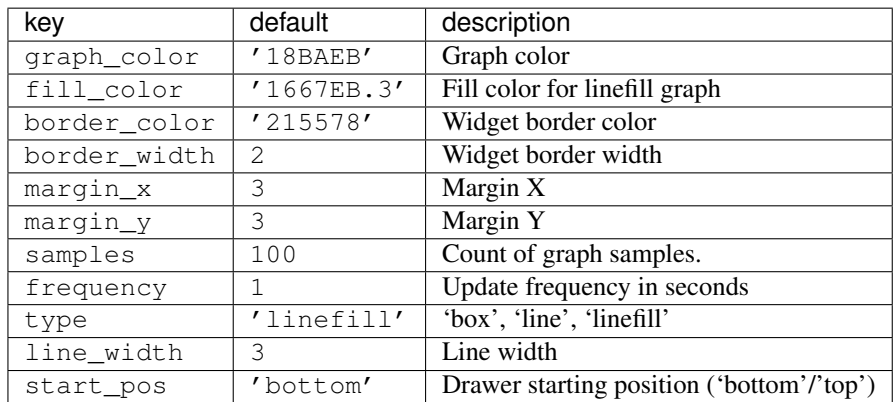

class libqtile.widget.**Net**(*\*\*config*)

Displays interface down and up speed.

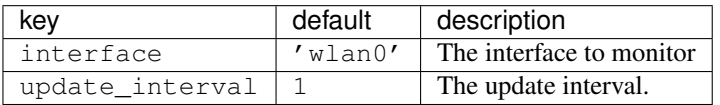

class libqtile.widget.**NetGraph**(*\*\*config*)

Display a network usage graph.

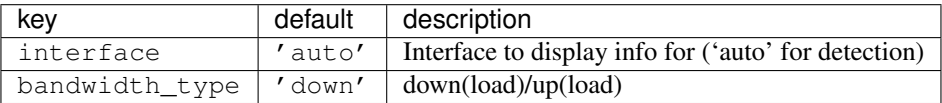

class libqtile.widget.**Notify**(*width=CALCULATED*, *\*\*config*)

A notify widget

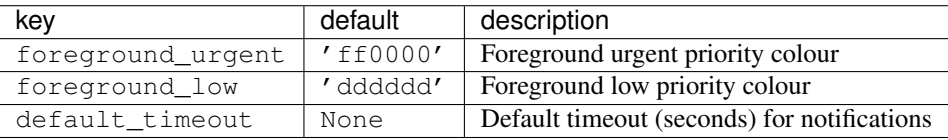

class libqtile.widget.**Pacman**(*\*\*config*)

Shows number of available updates. Needs the pacman package manager installed. So will only work in Arch Linux installation.

<span id="page-38-0"></span>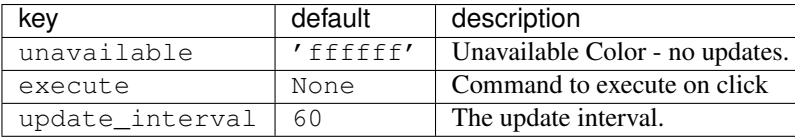

class libqtile.widget.**Prompt**(*name='prompt'*, *\*\*config*)

A widget that prompts for user input. Input should be started using the .startInput method on this class.

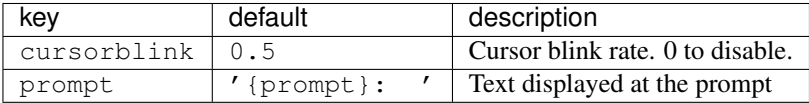

class libqtile.widget.**Sep**(*\*\*config*)

A visible widget separator.

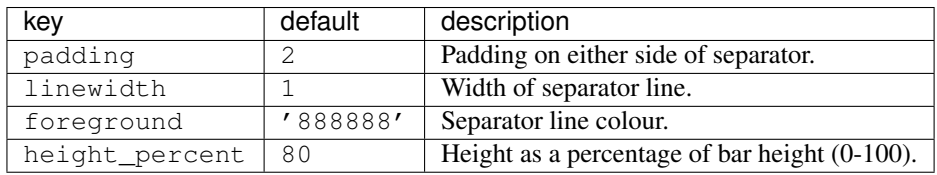

class libqtile.widget.**She**(*\*\*config*)

Widget to display the Super Hybrid Engine status. can display either the mode or CPU speed on eeepc computers.

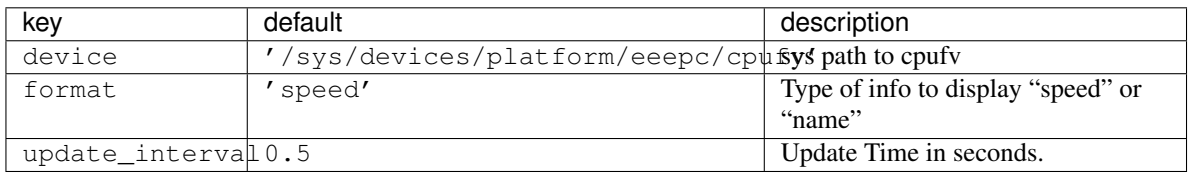

class libqtile.widget.**Spacer**(*width=STRETCH*)

Just an empty space on the bar. Often used with width equal to bar.STRETCH to push bar widgets to the right edge of the screen.

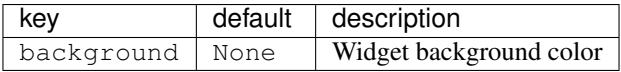

**\_\_init\_\_**(*width=STRETCH*)

•width: Width of the widget. Can be either bar.STRETCH or a width in pixels.

class libqtile.widget.**SwapGraph**(*\*\*config*)

Display a swap info graph.

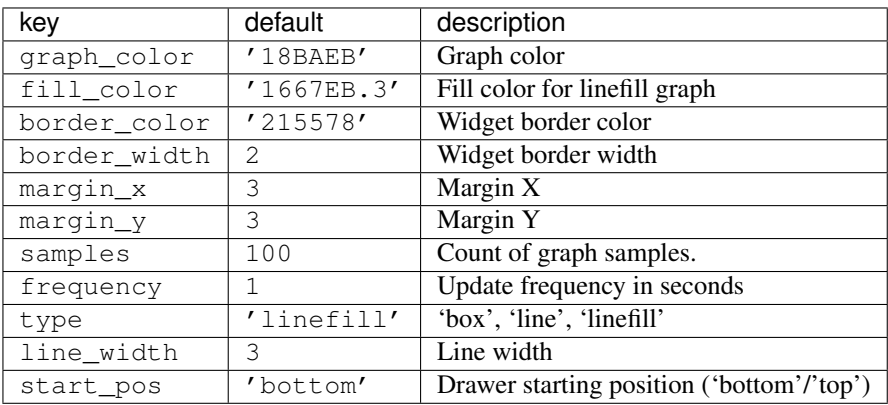

class libqtile.widget.**Systray**(*\*\*config*)

A widget that manage system tray

<span id="page-39-0"></span>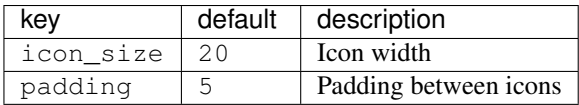

class libqtile.widget.**TaskList**(*\*\*config*)

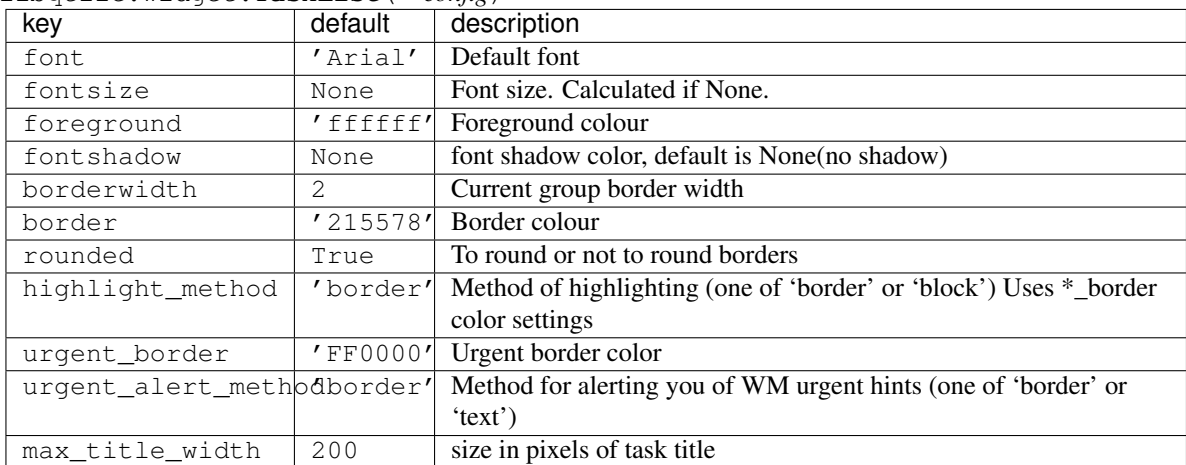

class libqtile.widget.**TextBox**(*text=' '*, *width=CALCULATED*, *\*\*config*) A flexible textbox that can be updated from bound keys, scripts and qsh.

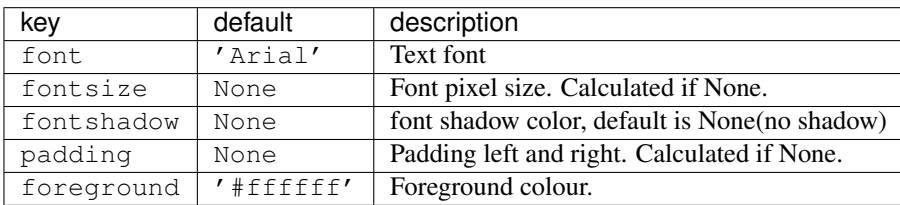

class libqtile.widget.**ThermalSensor**(*\*\*config*)

For using the thermal sensor widget you need to have lm-sensors installed. You can get a list of the tag\_sensors executing "sensors" in your terminal. Then you can choose which you want, otherwise it will display the first available.

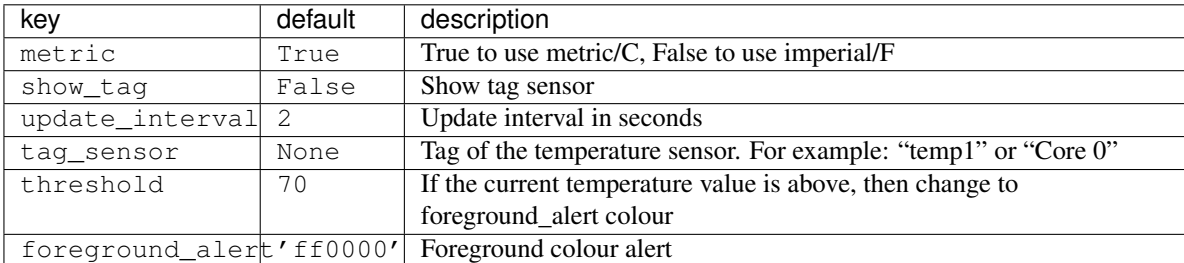

class libqtile.widget.**Volume**(*\*\*config*)

Widget that display and change volume if theme\_path is set it draw widget as icons

<span id="page-40-0"></span>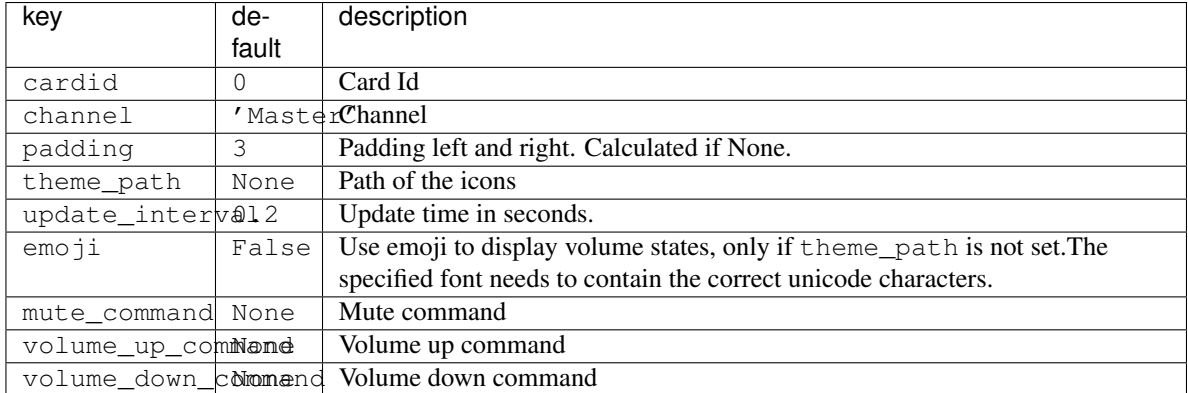

class libqtile.widget.**WindowName**(*width=STRETCH*, *\*\*config*) Displays the name of the window that currently has focus.

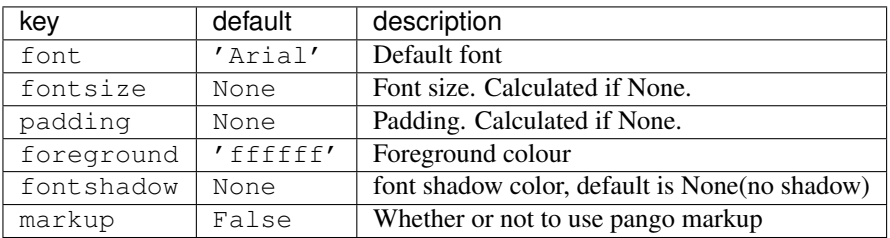

class libqtile.widget.**WindowTabs**(*\*\*config*)

Displays the name of each window in the current group. Contrary to TaskList this is not an interactive widget. The window that currently has focus is highlighted.

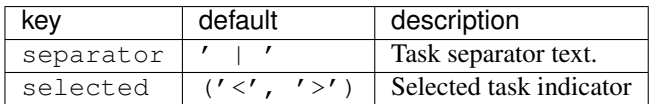

class libqtile.widget.**YahooWeather**(*\*\*config*) A weather widget, data provided by the Yahoo! Weather API

Format options:

•astronomy\_sunrise

•astronomy\_sunset

•atmosphere\_humidity

•atmosphere\_visibility

•atmosphere\_pressure

•atmosphere\_rising

•condition\_text

•condition\_code

•condition\_temp

•condition\_date

•location\_city

•location\_region

•location\_country

- •units\_temperature
- •units\_distance
- •units\_pressure
- •units\_speed

•wind\_chill

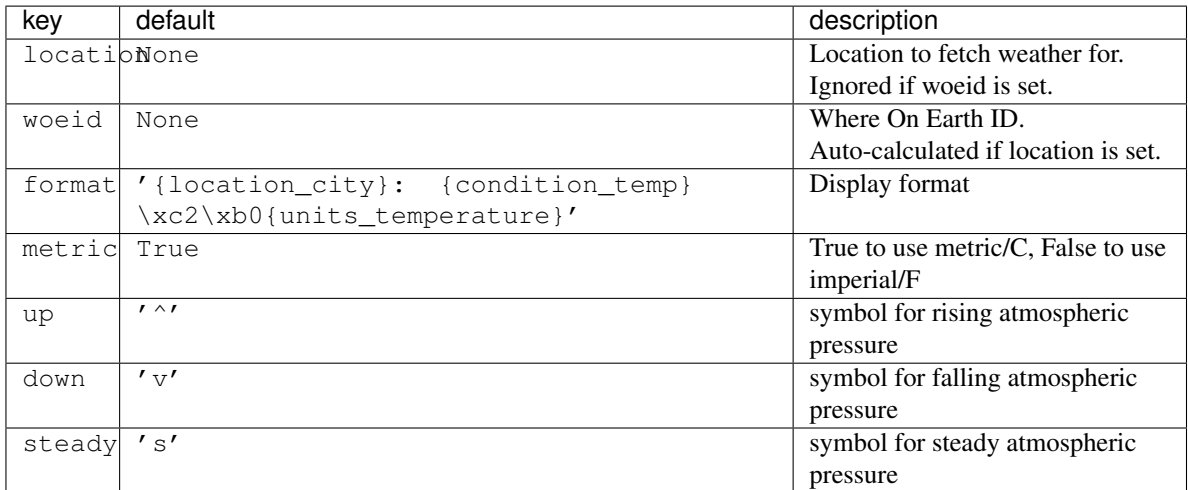

### <span id="page-41-0"></span>**4.2 Frequently Asked Questions**

### **4.2.1 When I first start xterm/urxvt/rxvt containing an instance of Vim, I see text and layout corruption. What gives?**

Vim is not handling terminal resizes correctly. You can fix the problem by starting your xterm with the "-wf" option, like so:

xterm -wf -e vim

Alternatively, you can just cycle through your layouts a few times, which usually seems to fix it.

### **4.2.2 How do I know which modifier specification maps to which key?**

To see a list of modifier names and their matching keys, use the xmodmap command. On my system, the output looks like this:

```
$ xmodmap
xmodmap: up to 3 keys per modifier, (keycodes in parentheses):
shift Shift_L (0x32), Shift_R (0x3e)
lock Caps_Lock (0x9)
control Control_L (0x25), Control_R (0x69)
mod1 Alt_L (0x40), Alt_R (0x6c), Meta_L (0xcd)
mod2 Num_Lock (0x4d)
mod3
mod4 Super_L (0xce), Hyper_L (0xcf)
mod5 ISO_Level3_Shift (0x5c), Mode_switch (0xcb)
```
### **4.2.3 My "pointer mouse cursor" isn't the one I expect it to be!**

Append the following to your  $\sim/$ .config/qtile/config.py file:

```
from libqtile import hook
@hook.subscribe.startup
def runner():
    import subprocess
    subprocess.Popen(['xsetroot', '-cursor_name', 'left_ptr'])
```
This will change your pointer cursor to the standard "Left Pointer" cursor you chose in your  $\sim/$ . Xresources file on Qtile startup.

## <span id="page-42-0"></span>**4.3 License**

This project is distributed under the MIT license.

Copyright (c) 2008, Aldo Cortesi All rights reserved.

Permission is hereby granted, free of charge, to any person obtaining a copy of this software and associated documentation files (the "Software"), to deal in the Software without restriction, including without limitation the rights to use, copy, modify, merge, publish, distribute, sublicense, and/or sell copies of the Software, and to permit persons to whom the Software is furnished to do so, subject to the following conditions:

The above copyright notice and this permission notice shall be included in all copies or substantial portions of the Software.

THE SOFTWARE IS PROVIDED "AS IS", WITHOUT WARRANTY OF ANY KIND, EXPRESS OR IMPLIED, INCLUDING BUT NOT LIMITED TO THE WARRANTIES OF MERCHANTABILITY, FITNESS FOR A PAR-TICULAR PURPOSE AND NONINFRINGEMENT. IN NO EVENT SHALL THE AUTHORS OR COPYRIGHT HOLDERS BE LIABLE FOR ANY CLAIM, DAMAGES OR OTHER LIABILITY, WHETHER IN AN ACTION OF CONTRACT, TORT OR OTHERWISE, ARISING FROM, OUT OF OR IN CONNECTION WITH THE SOFT-WARE OR THE USE OR OTHER DEALINGS IN THE SOFTWARE.

• genindex

## Symbols

\_\_init\_\_() (libqtile.config.Group method), [5](#page-8-0)

\_\_init\_\_() (libqtile.config.Match method), [5](#page-8-0)

\_\_init\_\_() (libqtile.layout.floating.Floating method), [25](#page-28-1)

\_\_init\_\_() (libqtile.widget.Spacer method), [35](#page-38-0)

## A

addgroup() (libqtile.hook.subscribe method), [24](#page-27-0) AGroupBox (class in libqtile.widget), [30](#page-33-1)

## B

Backlight (class in libqtile.widget), [30](#page-33-1) Battery (class in libqtile.widget), [30](#page-33-1) BatteryIcon (class in libqtile.widget), [31](#page-34-0) BitcoinTicker (class in libqtile.widget), [31](#page-34-0)

## C

Canto (class in libqtile.widget), [31](#page-34-0) changegroup() (libqtile.hook.subscribe method), [23](#page-26-3) client focus() (libqtile.hook.subscribe method), [23](#page-26-3) client\_killed() (libqtile.hook.subscribe method), [23](#page-26-3) client\_managed() (libqtile.hook.subscribe method), [24](#page-27-0) client\_mouse\_enter() (libqtile.hook.subscribe method), [24](#page-27-0) client name updated() (libqtile.hook.subscribe method), [24](#page-27-0) client\_new() (libqtile.hook.subscribe method), [24](#page-27-0) client\_state\_changed() (libqtile.hook.subscribe method), [24](#page-27-0) client\_type\_changed() (libqtile.hook.subscribe method),  $24$ client\_urgent\_hint\_changed() (libqtile.hook.subscribe method), [24](#page-27-0) Clipboard (class in libqtile.widget), [31](#page-34-0) Clock (class in libqtile.widget), [31](#page-34-0) Countdown (class in libqtile.widget), [32](#page-35-0) CPUGraph (class in libqtile.widget), [31](#page-34-0) current\_screen\_change() (libqtile.hook.subscribe method), [24](#page-27-0) CurrentLayout (class in libqtile.widget), [32](#page-35-0)

## D

DebugInfo (class in libqtile.widget), [32](#page-35-0) delgroup() (libqtile.hook.subscribe method), [23](#page-26-3) DF (class in libqtile.widget), [32](#page-35-0)

### F

float\_change() (libqtile.hook.subscribe method), [24](#page-27-0) Floating (class in libqtile.layout.floating), [25](#page-28-1) focus\_change() (libqtile.hook.subscribe method), [24](#page-27-0)

## G

GmailChecker (class in libqtile.widget), [32](#page-35-0) Group (class in libqtile.config), [5](#page-8-0) group\_window\_add() (libqtile.hook.subscribe method),  $23$ GroupBox (class in libqtile.widget), [33](#page-36-0)

## H

HDDBusyGraph (class in libqtile.widget), [33](#page-36-0) HDDGraph (class in libqtile.widget), [33](#page-36-0)

### I

Image (class in libqtile.widget), [33](#page-36-0)

## K

KeyboardLayout (class in libqtile.widget), [33](#page-36-0)

### L

layout\_change() (libqtile.hook.subscribe method), [24](#page-27-0)

## M

Maildir (class in libqtile.widget), [34](#page-37-0) Match (class in libqtile.config), [5](#page-8-0) Matrix (class in libqtile.layout.matrix), [25](#page-28-1) Max (class in libqtile.layout.max), [25](#page-28-1) MemoryGraph (class in libqtile.widget), [34](#page-37-0) MonadTall (class in libqtile.layout.xmonad), [25](#page-28-1)

### N

Net (class in libqtile.widget), [34](#page-37-0)

net wm icon change() (libqtile.hook.subscribe method), [24](#page-27-0) NetGraph (class in libqtile.widget), [34](#page-37-0) Notify (class in libqtile.widget), [34](#page-37-0)

## P

Pacman (class in libqtile.widget), [34](#page-37-0) Prompt (class in libqtile.widget), [35](#page-38-0)

## R

RatioTile (class in libqtile.layout.ratiotile), [27](#page-30-0)

## S

screen\_change() (libqtile.hook.subscribe method), [23](#page-26-3) selection\_change() (libqtile.hook.subscribe method), [23](#page-26-3) selection\_notify() (libqtile.hook.subscribe method), [23](#page-26-3) Sep (class in libqtile.widget), [35](#page-38-0) setgroup() (libqtile.hook.subscribe method), [23](#page-26-3) She (class in libqtile.widget), [35](#page-38-0) simple\_key\_binder() (in module libqtile.dgroups), [6](#page-9-1) Slice (class in libqtile.layout.slice), [27](#page-30-0) Spacer (class in libqtile.widget), [35](#page-38-0) Stack (class in libqtile.layout.stack), [27](#page-30-0) startup() (libqtile.hook.subscribe method), [24](#page-27-0) startup\_once() (libqtile.hook.subscribe method), [23](#page-26-3) SwapGraph (class in libqtile.widget), [35](#page-38-0) Systray (class in libqtile.widget), [35](#page-38-0)

## T

TaskList (class in libqtile.widget), [36](#page-39-0) TextBox (class in libqtile.widget), [36](#page-39-0) ThermalSensor (class in libqtile.widget), [36](#page-39-0) Tile (class in libqtile.layout.tile), [28](#page-31-0) TreeTab (class in libqtile.layout.tree), [28](#page-31-0)

## V

VerticalTile (class in libqtile.layout.verticaltile), [29](#page-32-0) Volume (class in libqtile.widget), [36](#page-39-0)

## W

window\_name\_change() (libqtile.hook.subscribe method), [23](#page-26-3) WindowName (class in libqtile.widget), [37](#page-40-0) WindowTabs (class in libqtile.widget), [37](#page-40-0)

## Y

YahooWeather (class in libqtile.widget), [37](#page-40-0)

## Z

Zoomy (class in libqtile.layout.zoomy), [30](#page-33-1)